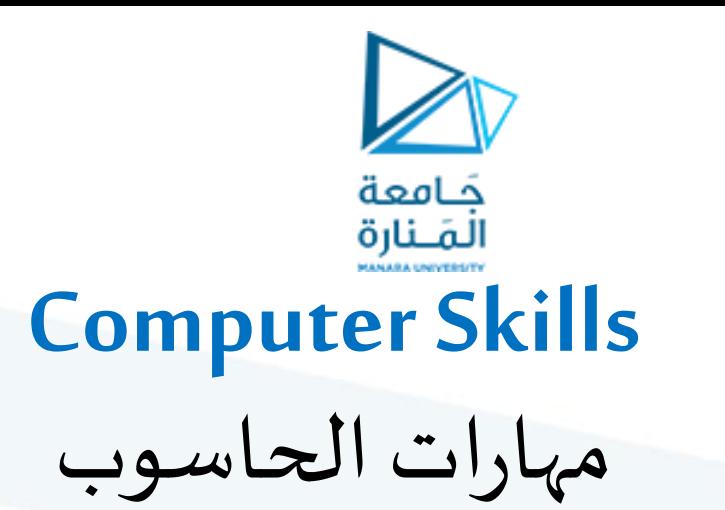

**جامعة المنارة الخاصة**

**قسم المتطلبات**

جلساث العملي Microsoft Word

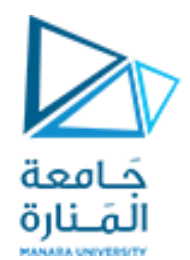

جلست العملي السابعت

## powerpoint

بوزبوييت

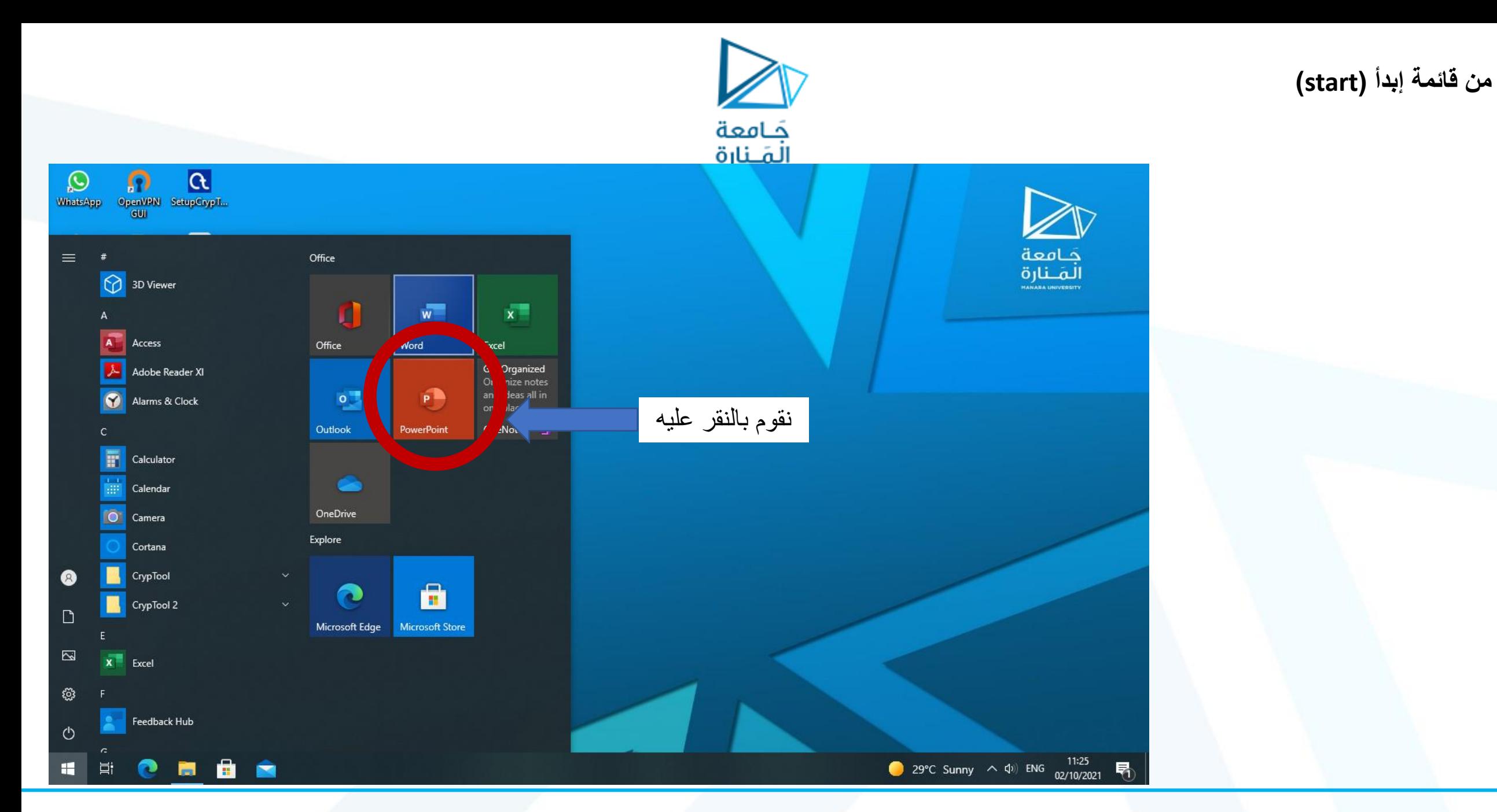

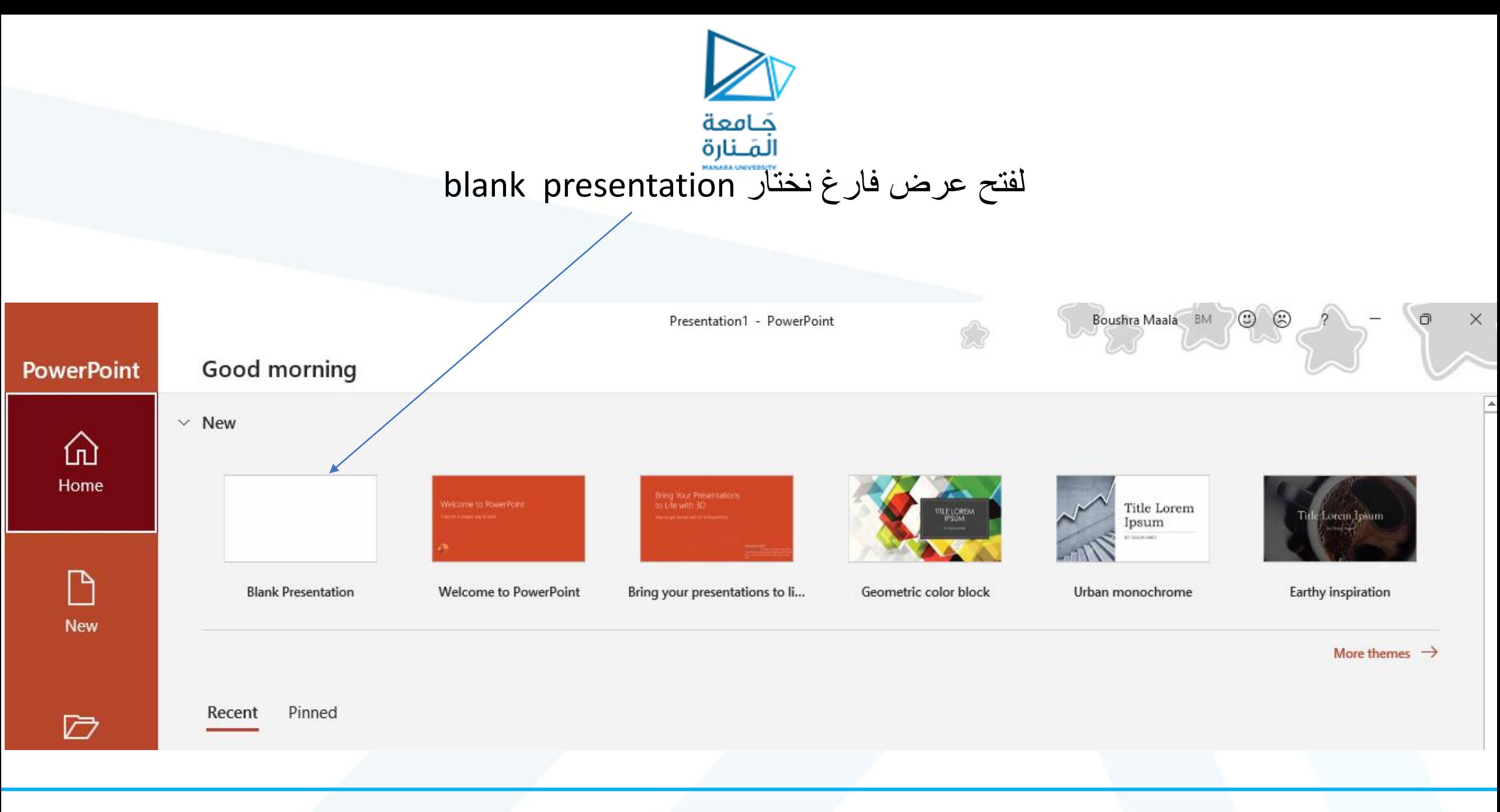

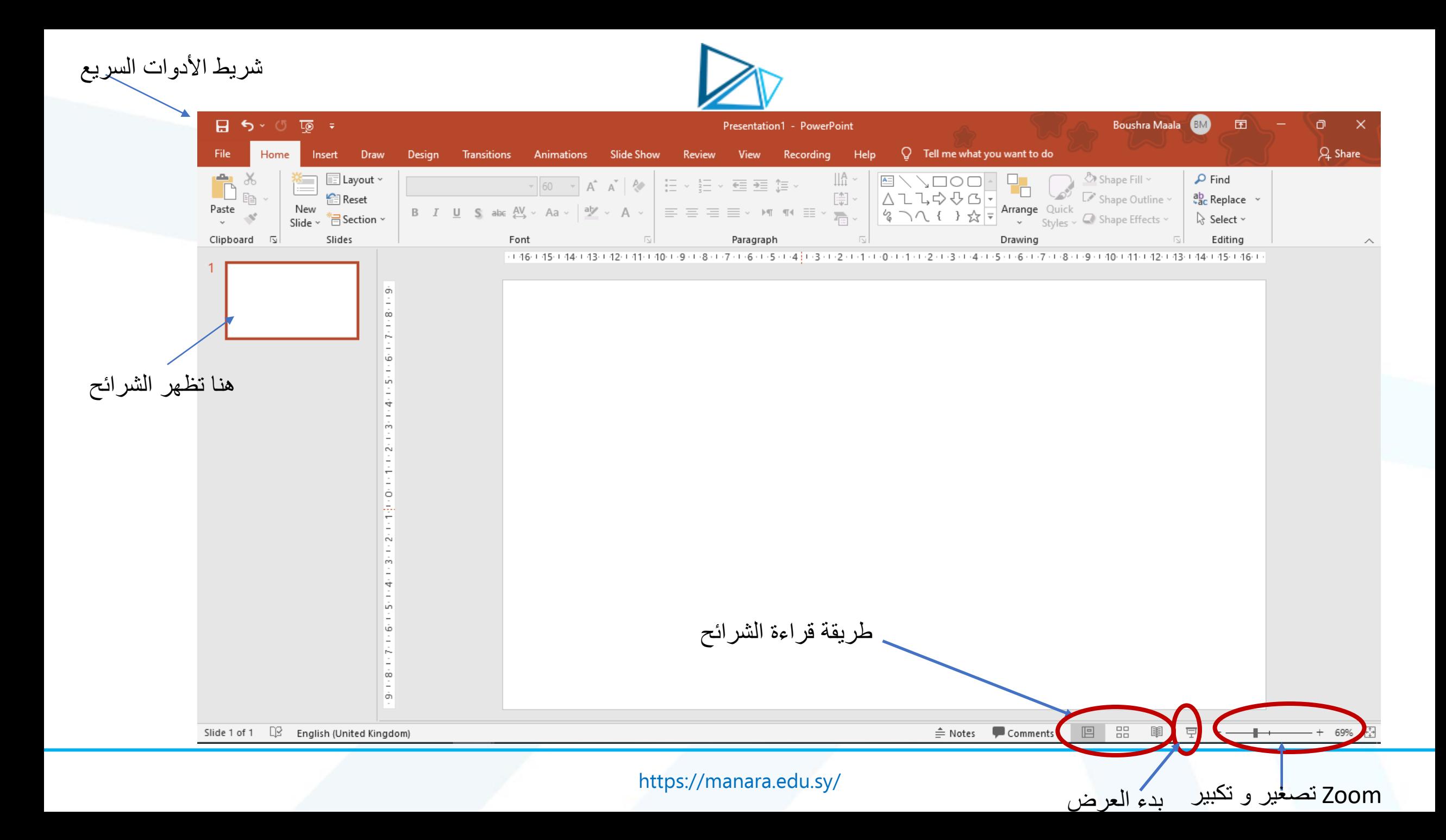

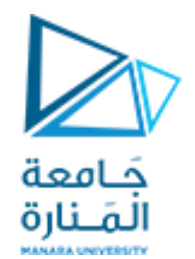

التدريب الأول: إنشاء عرض وحفظه:

.1 نضغط على File

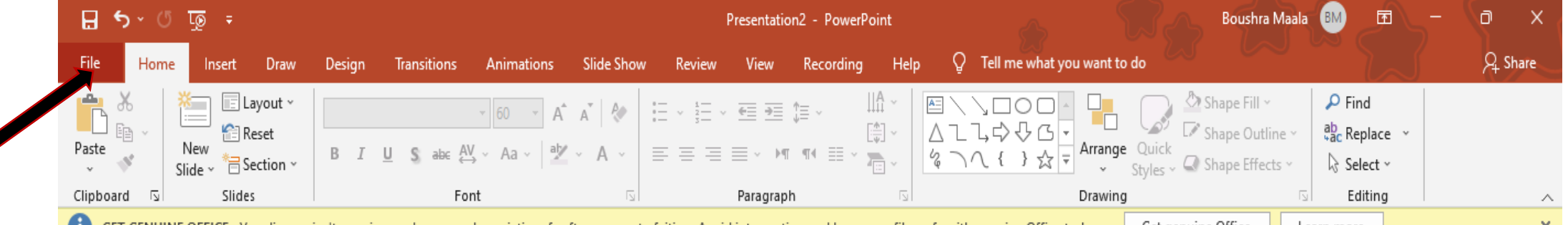

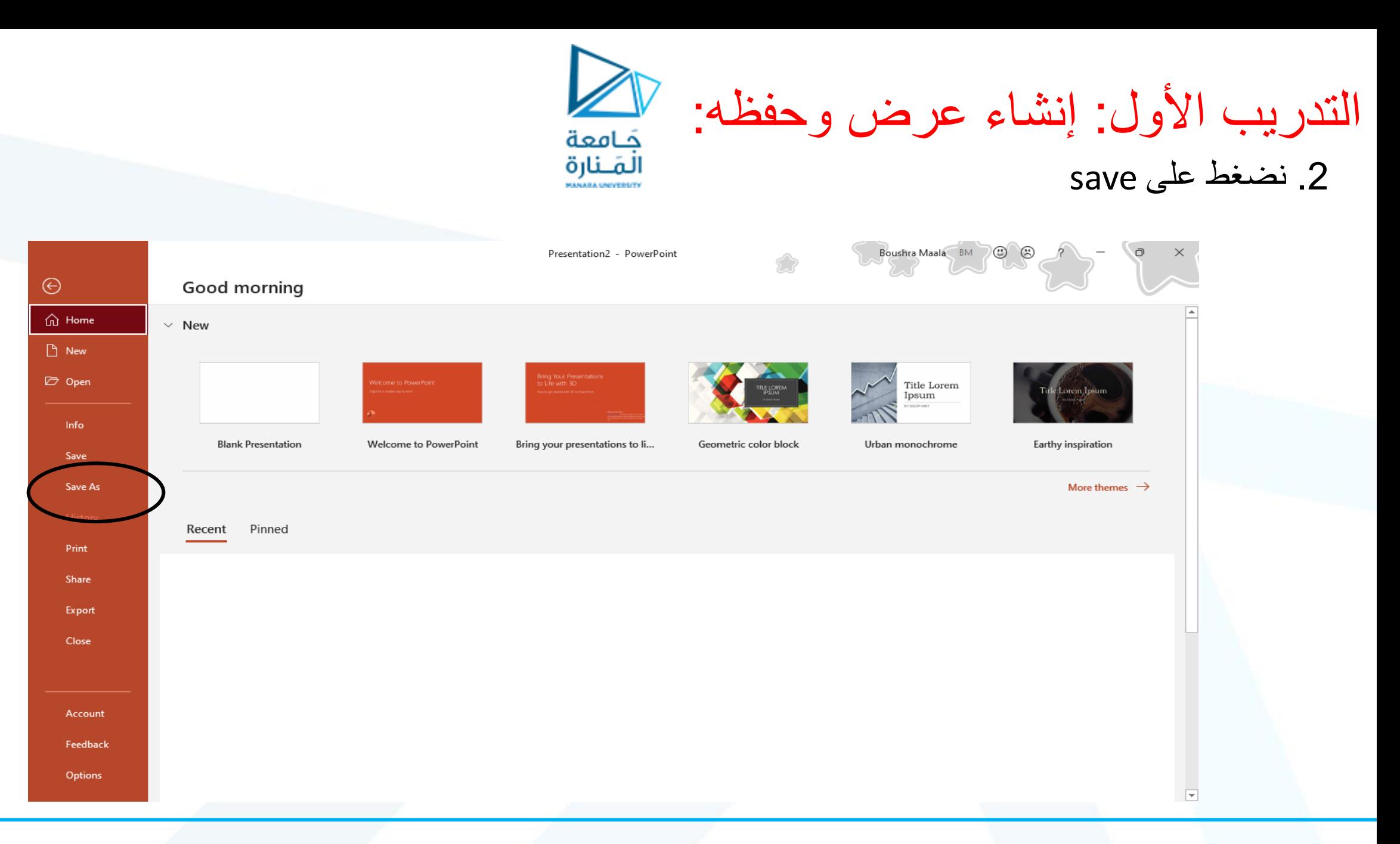

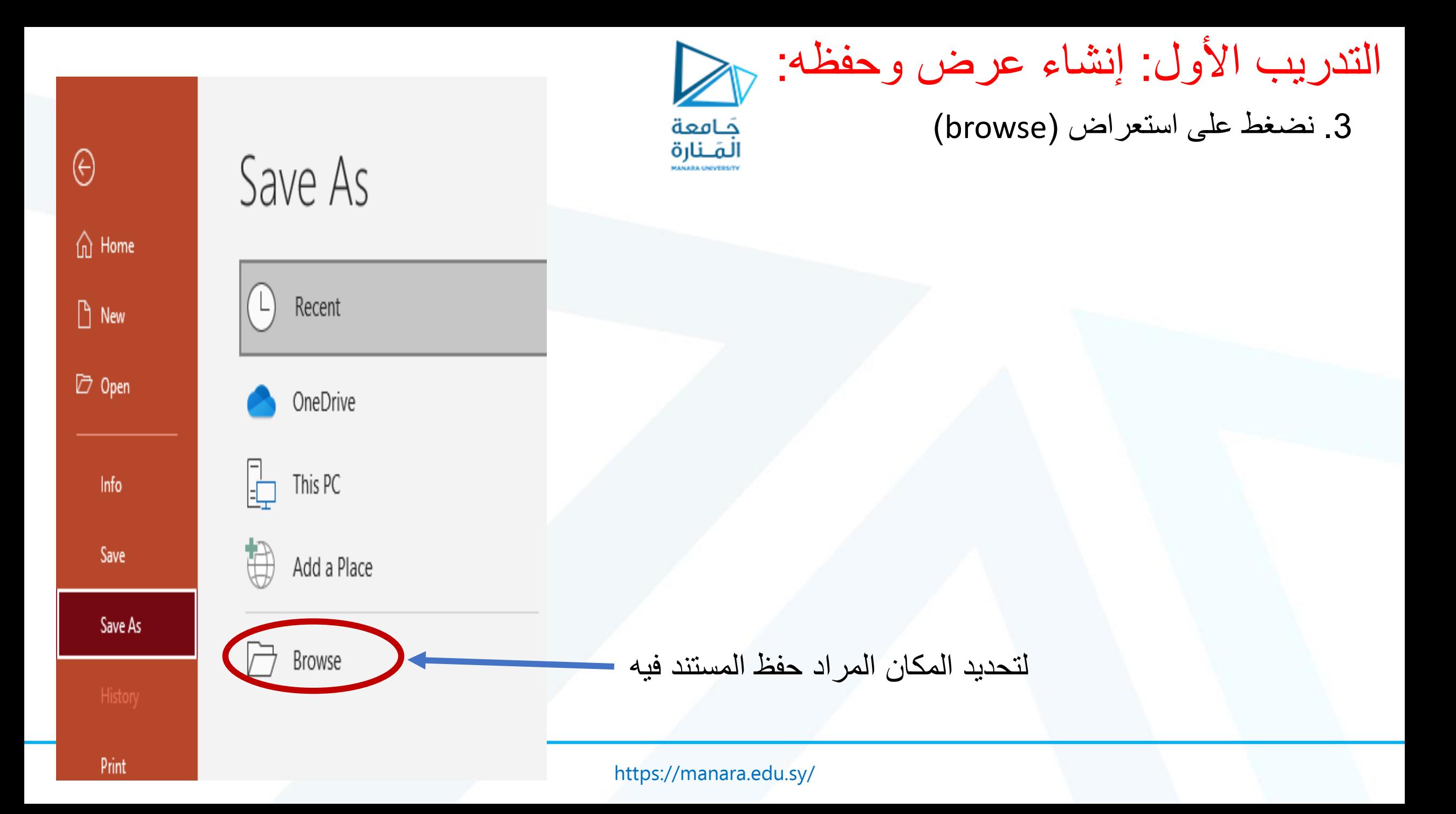

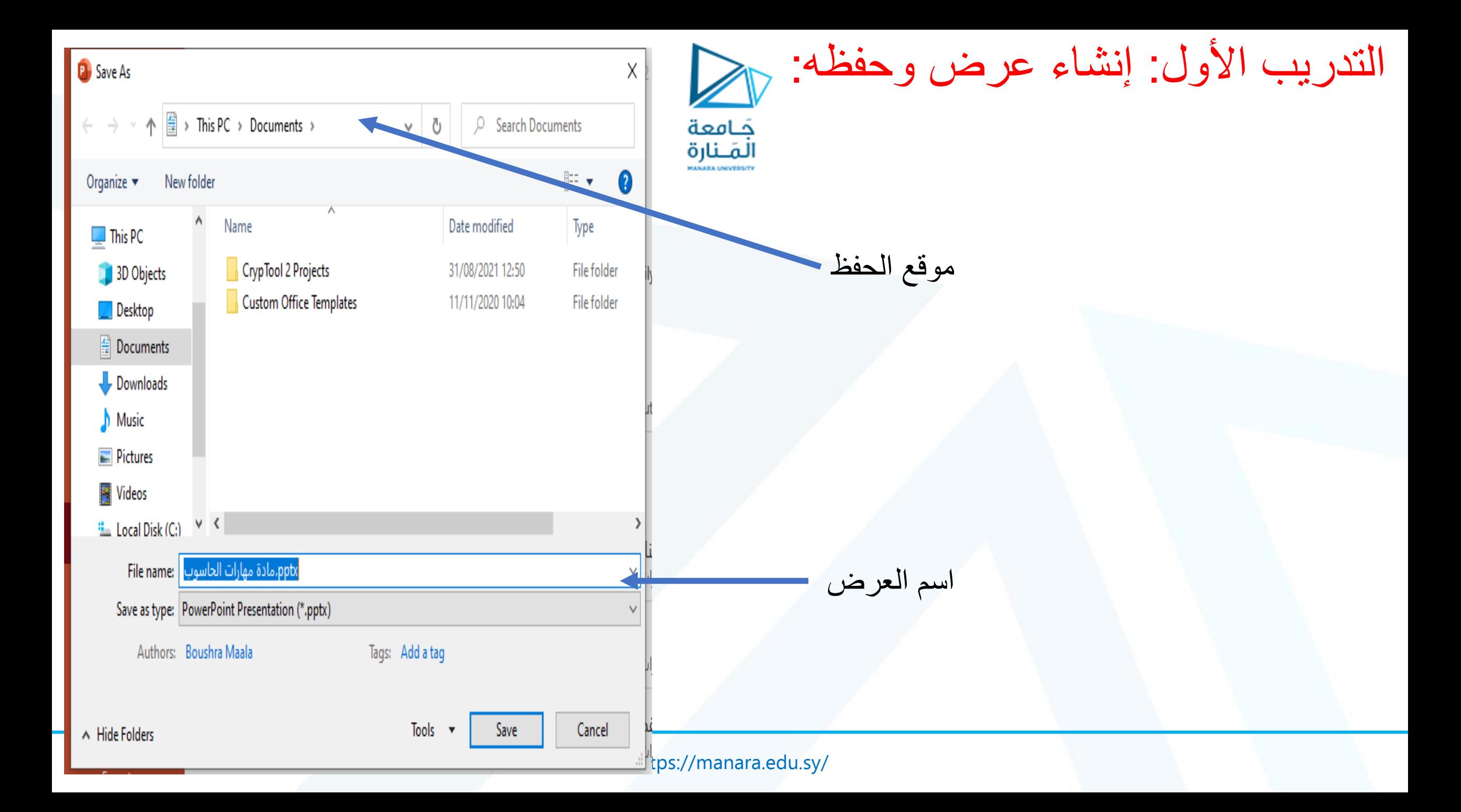

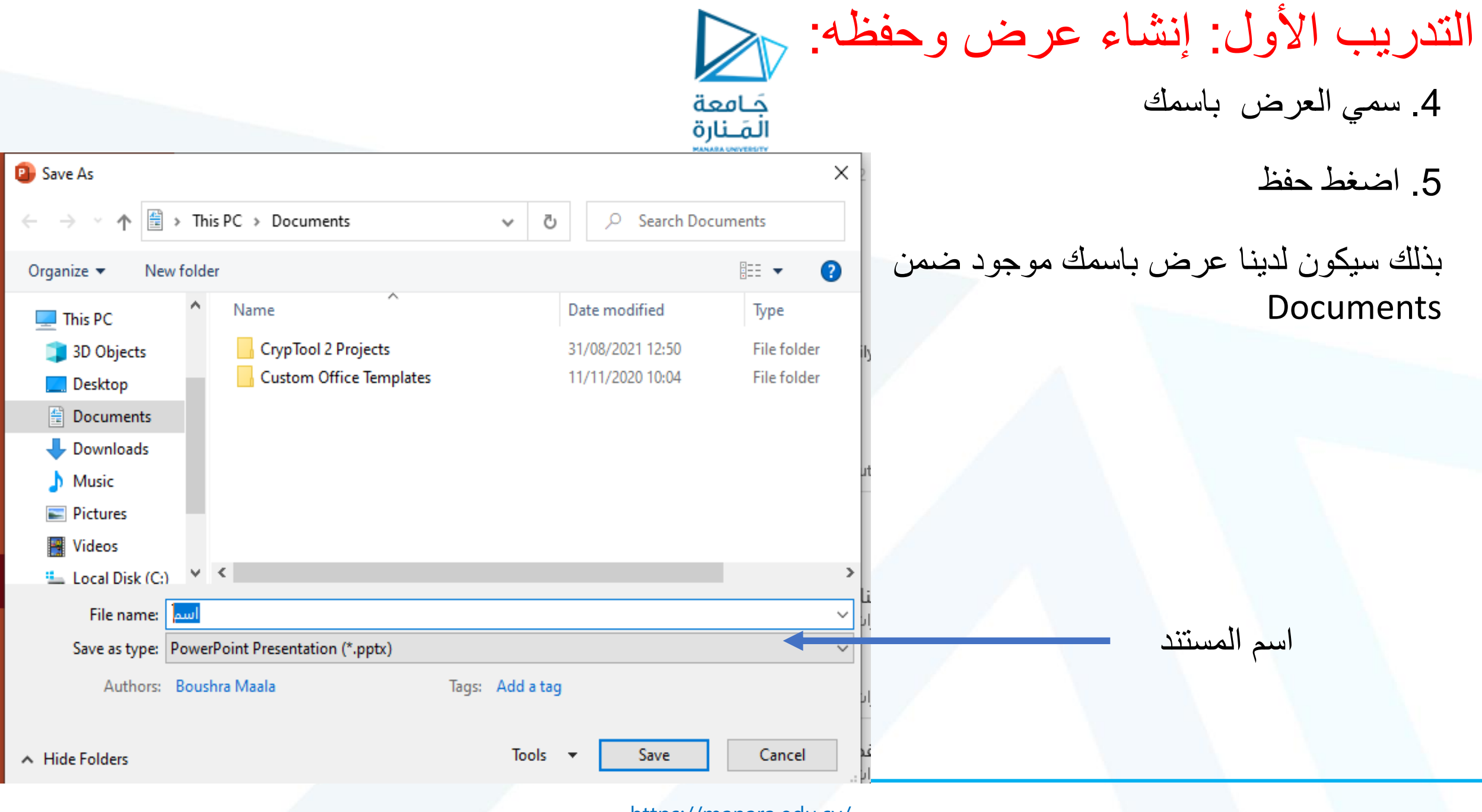

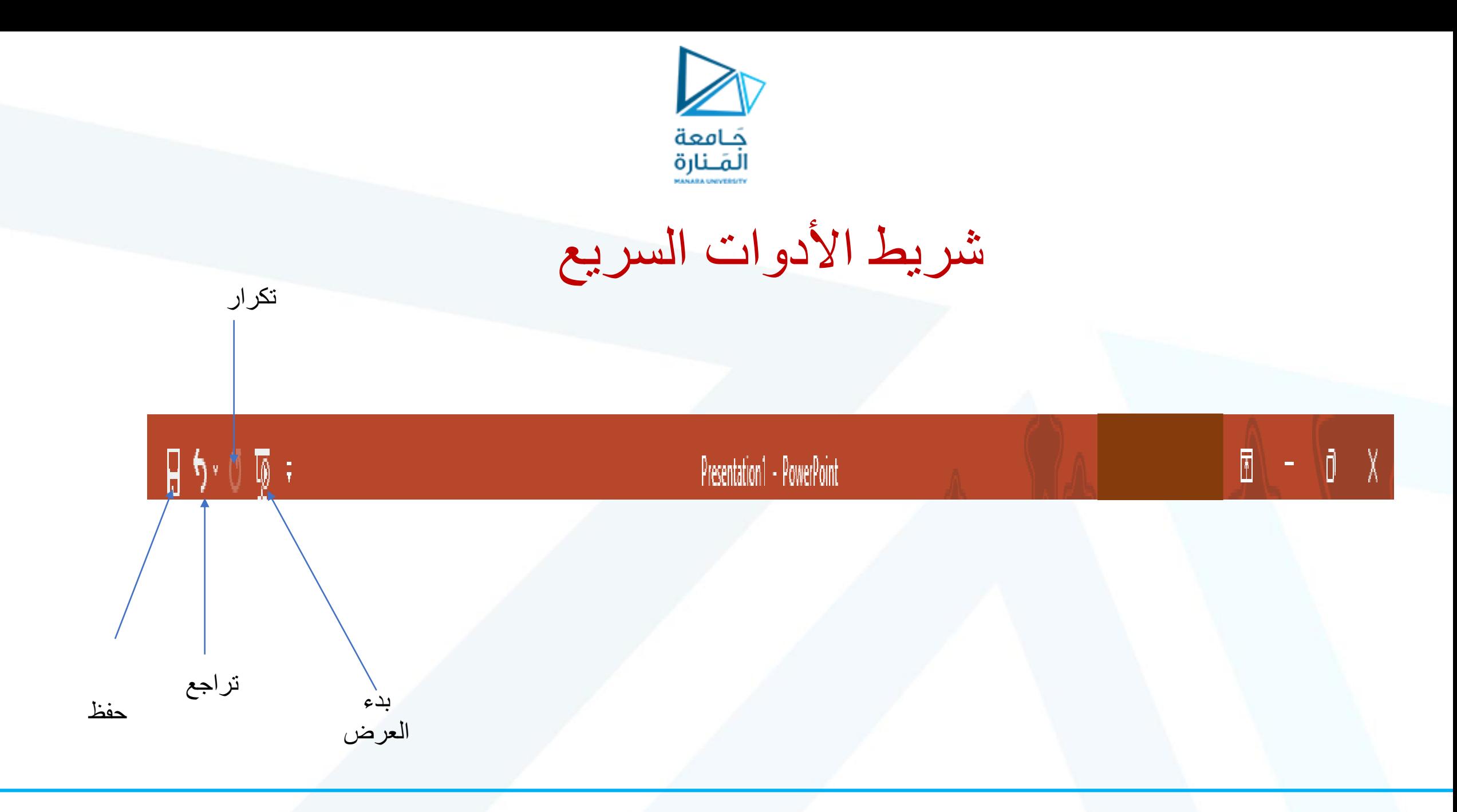

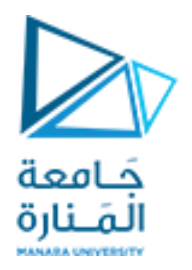

## Home

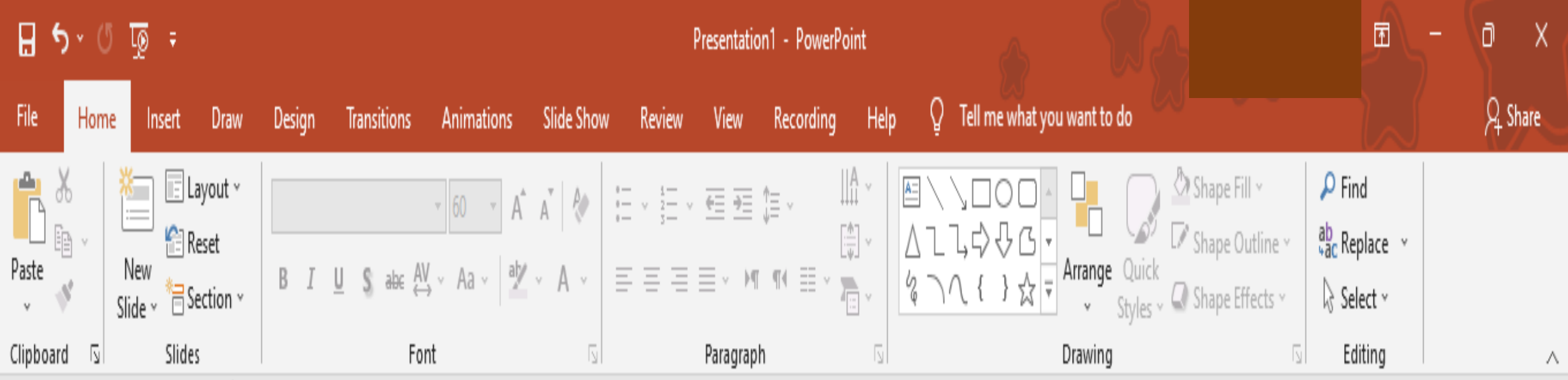

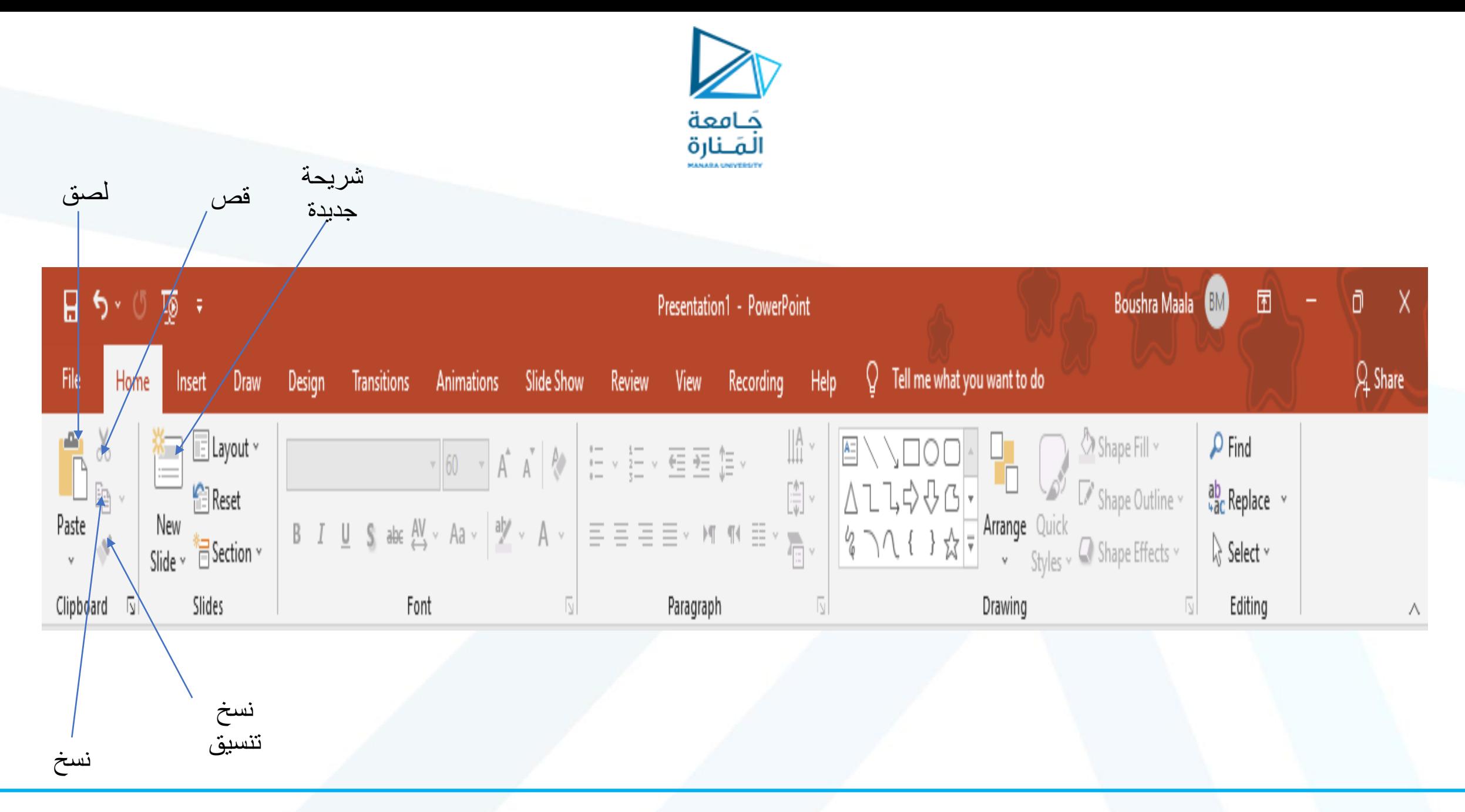

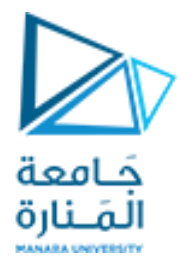

### Home

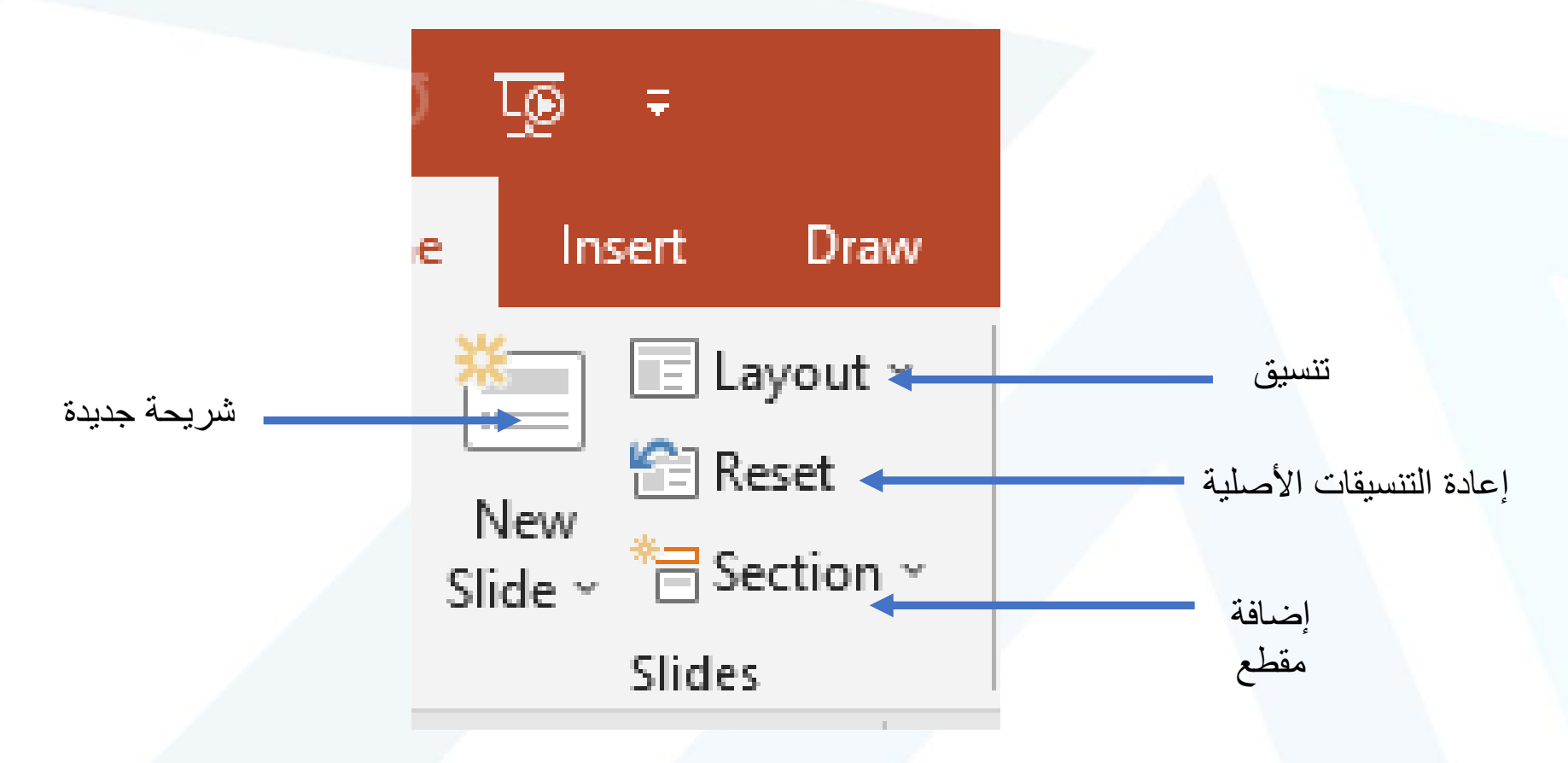

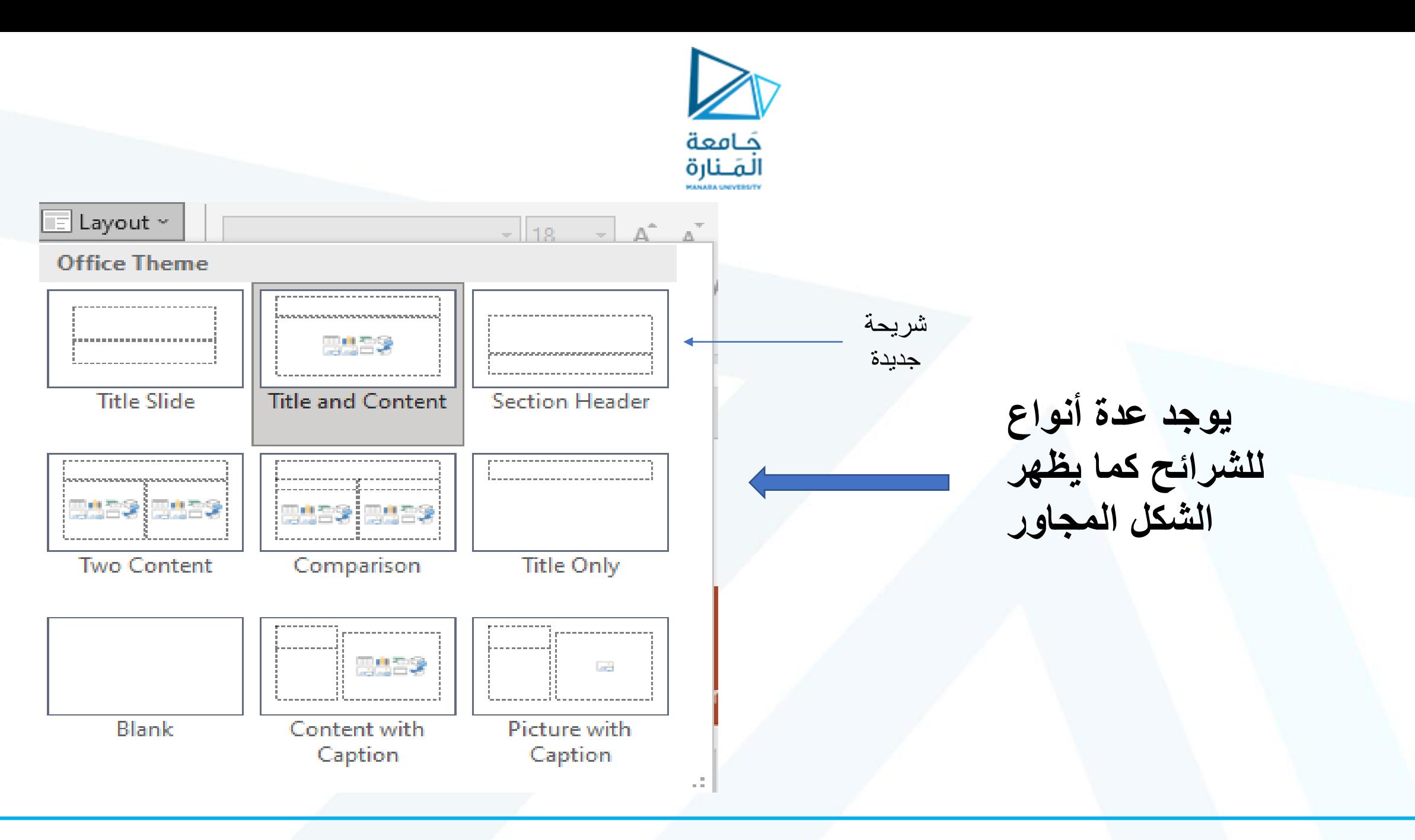

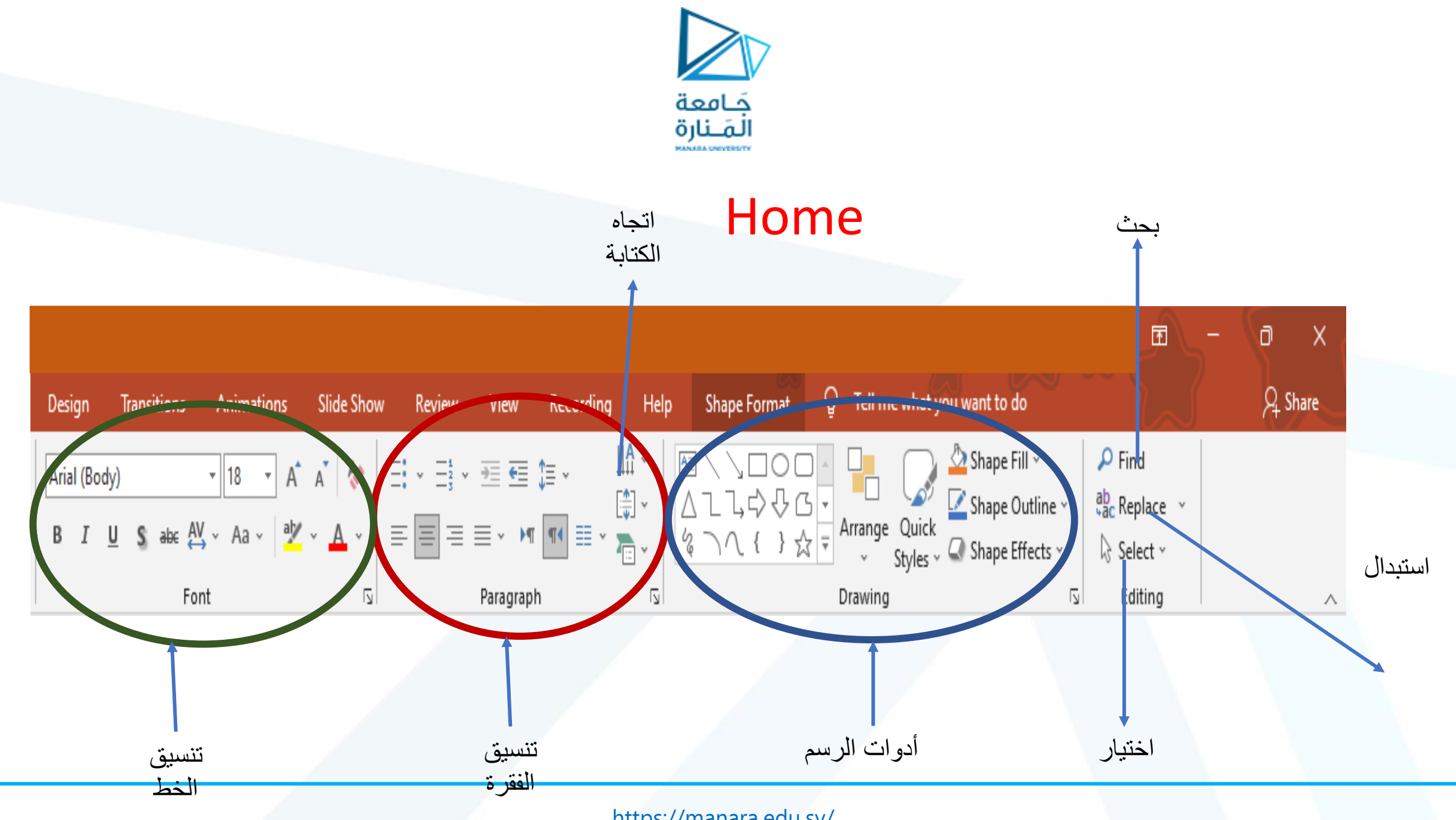

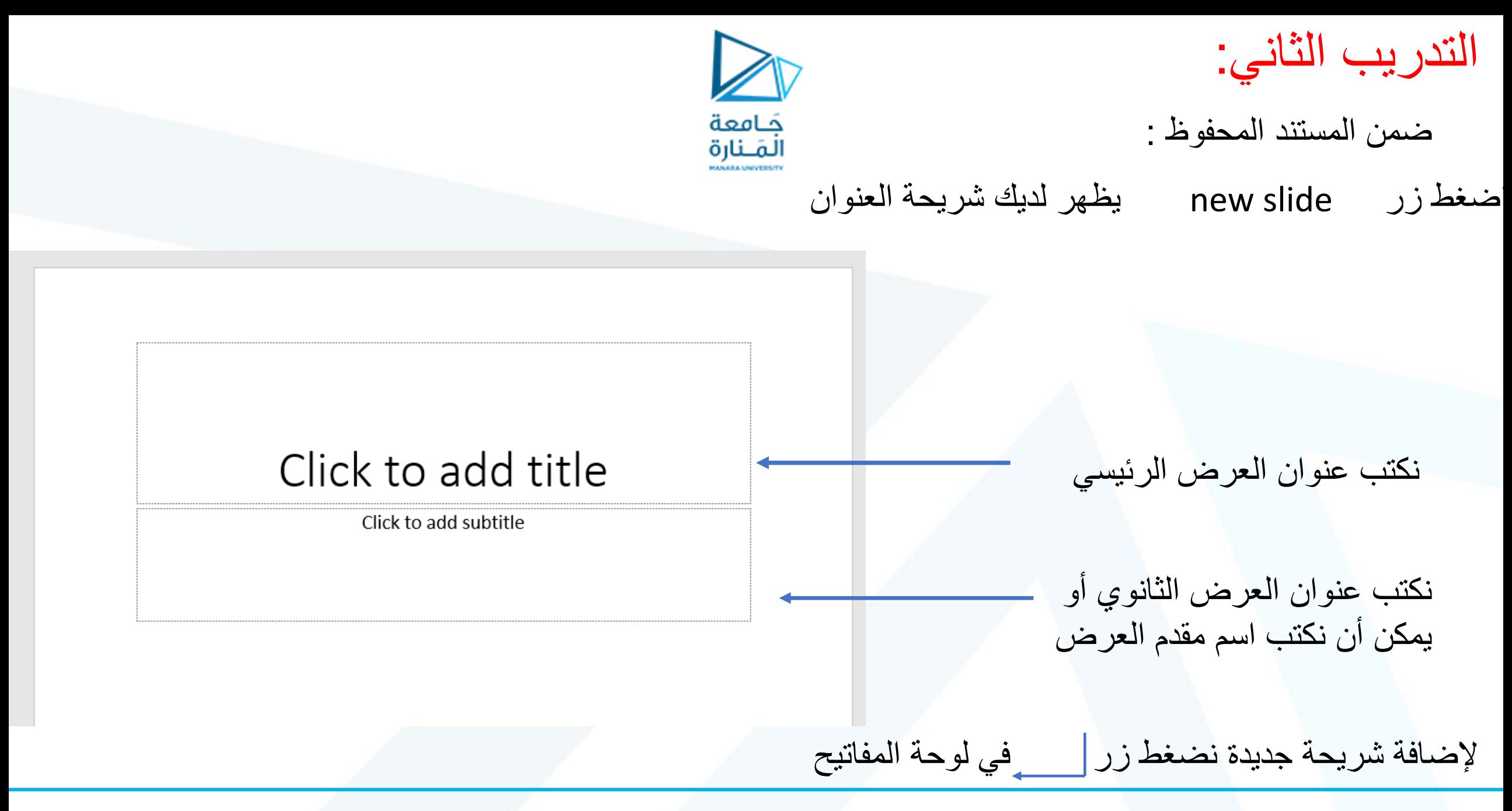

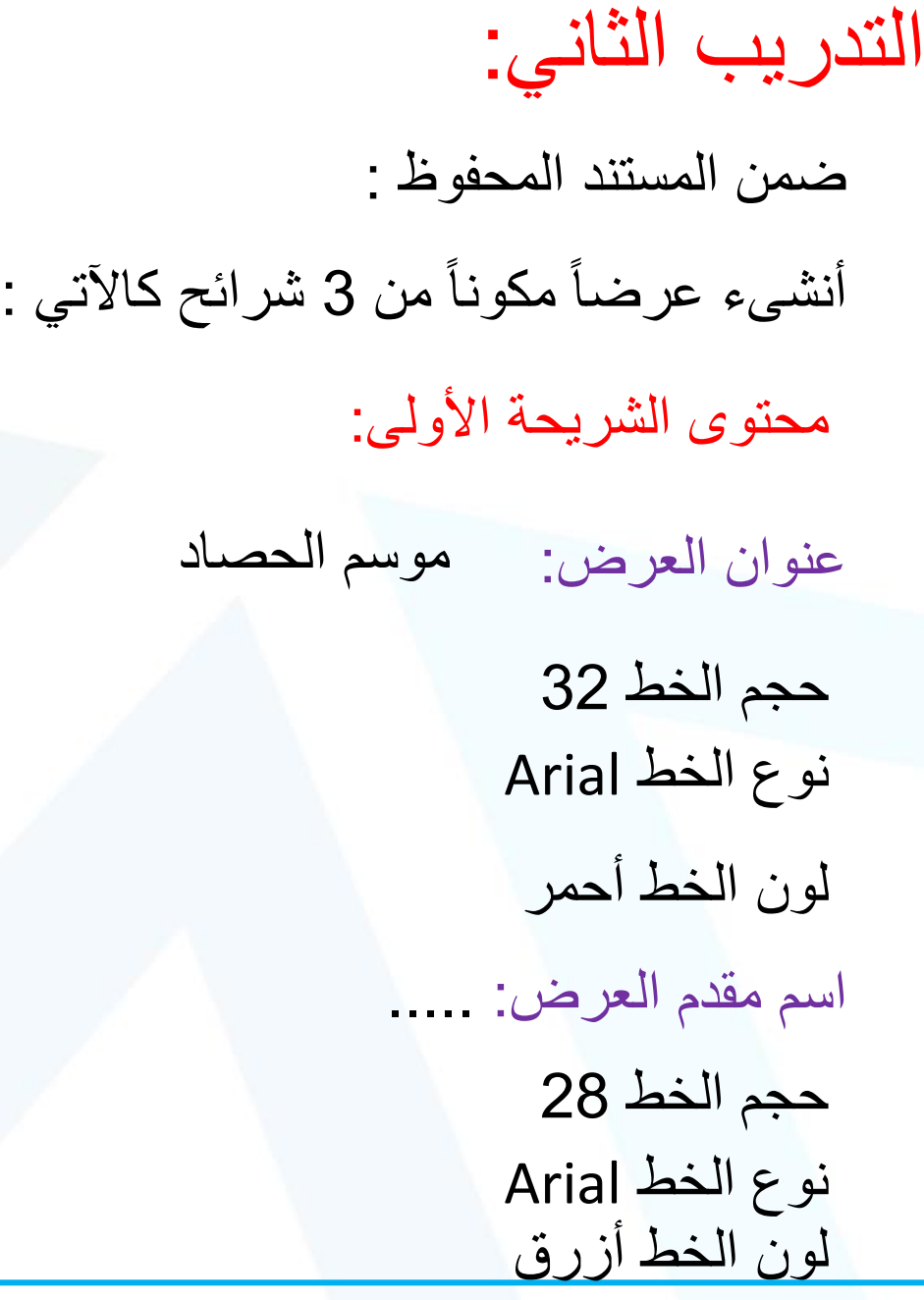

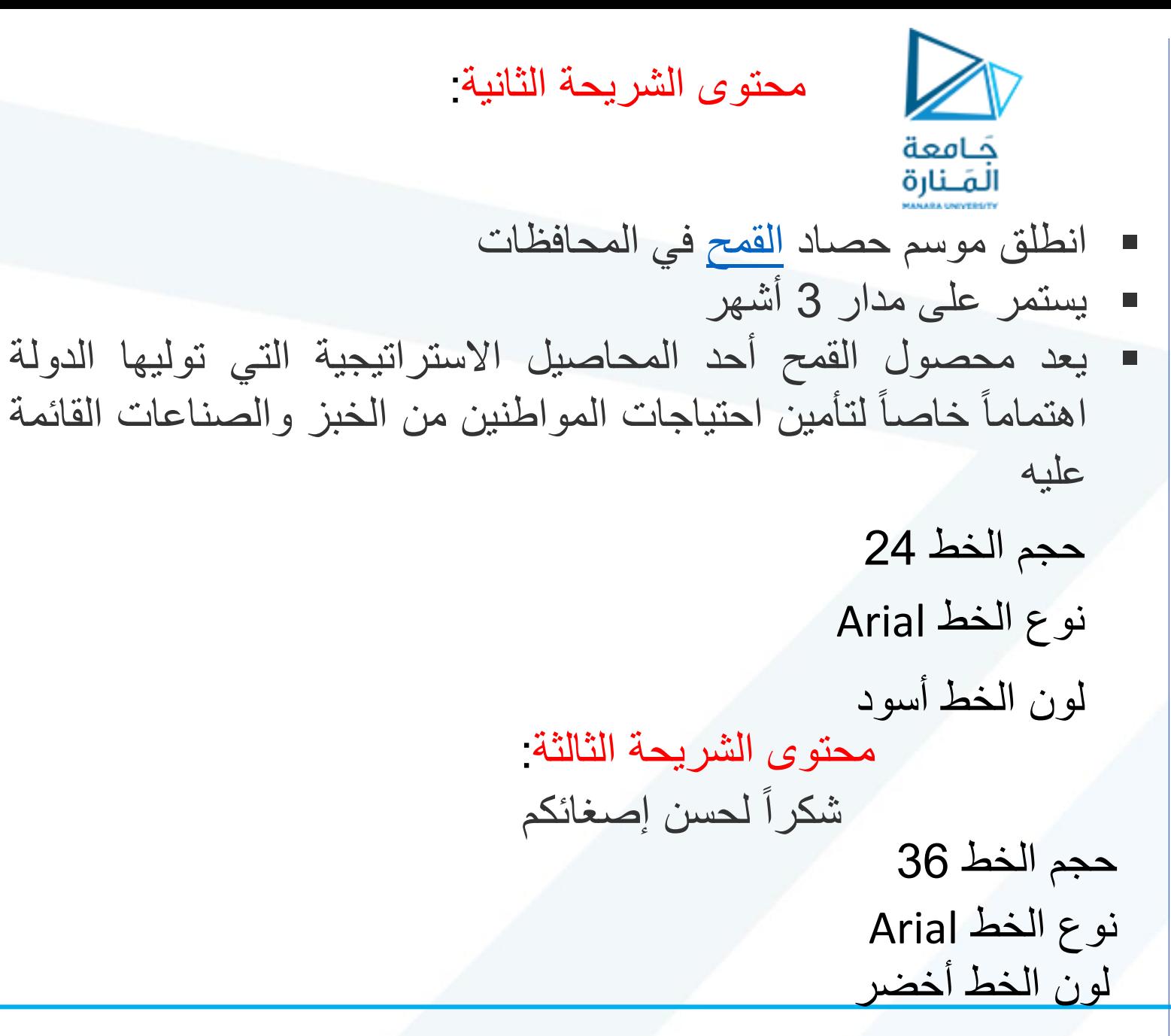

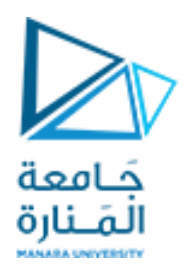

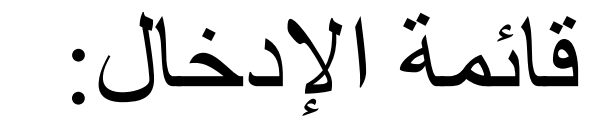

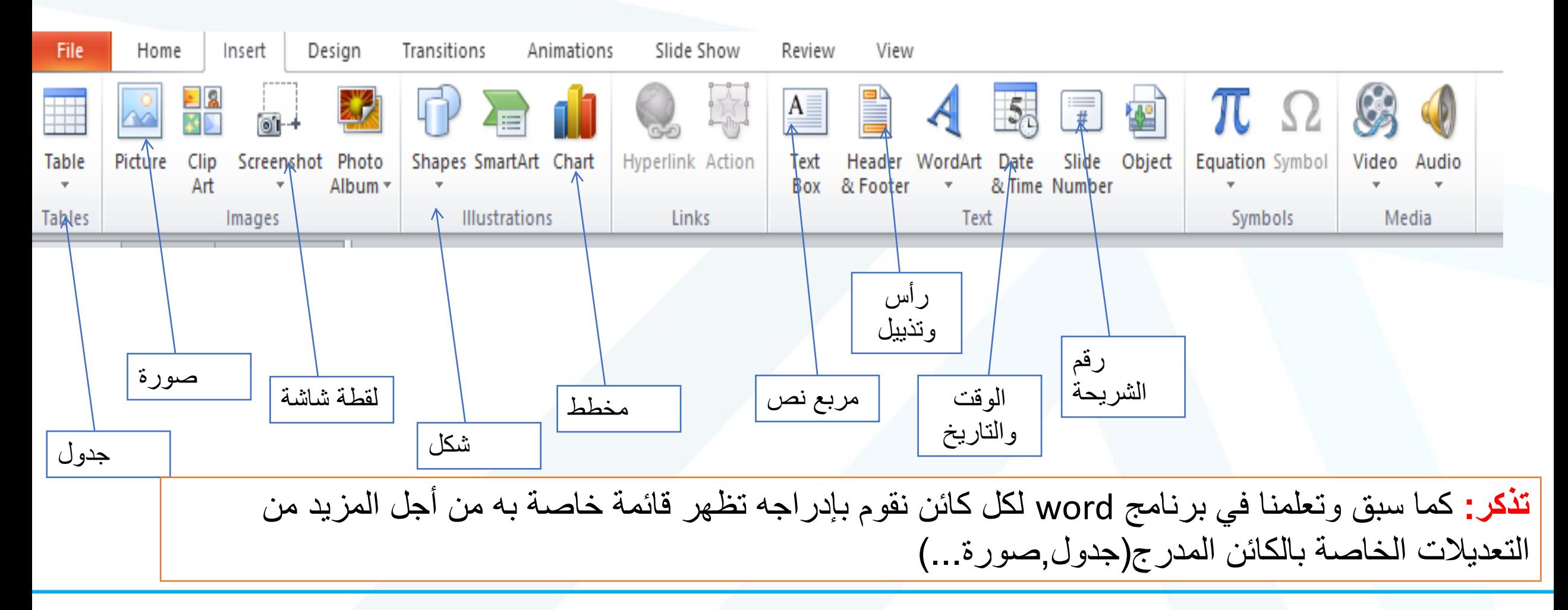

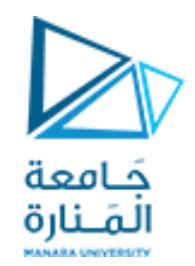

## تصميم نموذج العرض (Design)

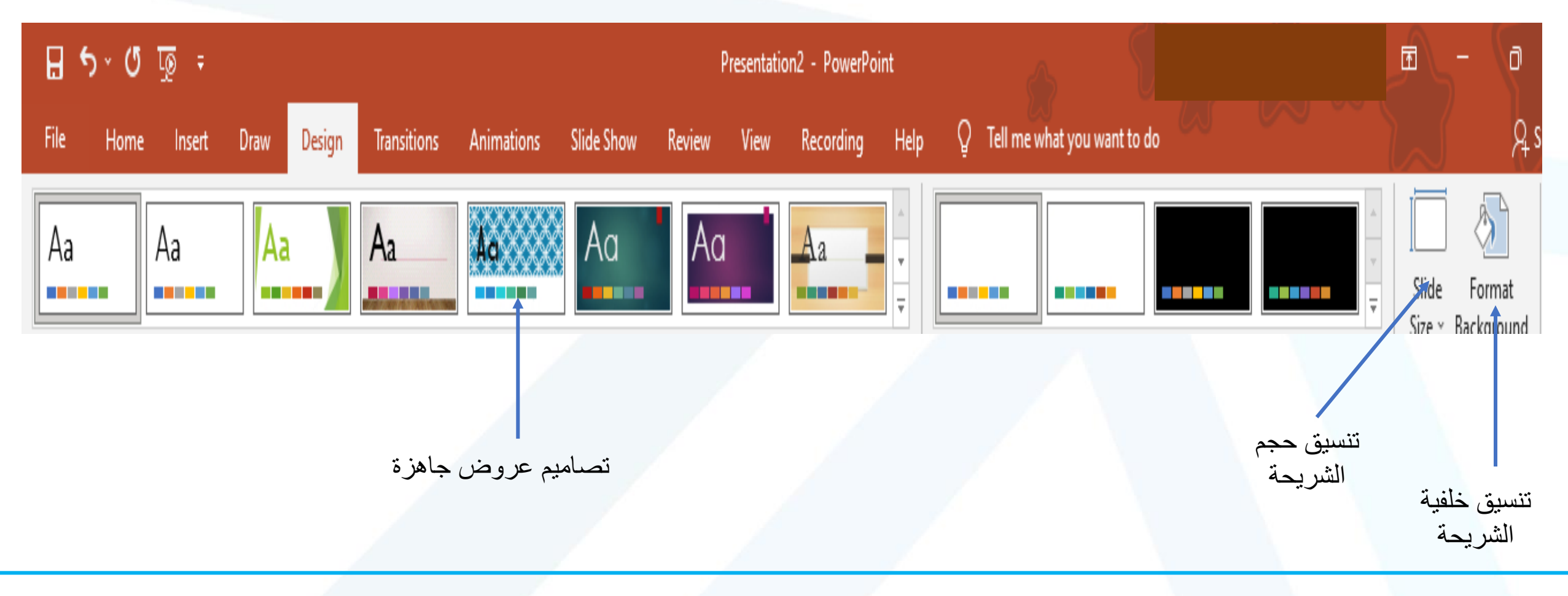

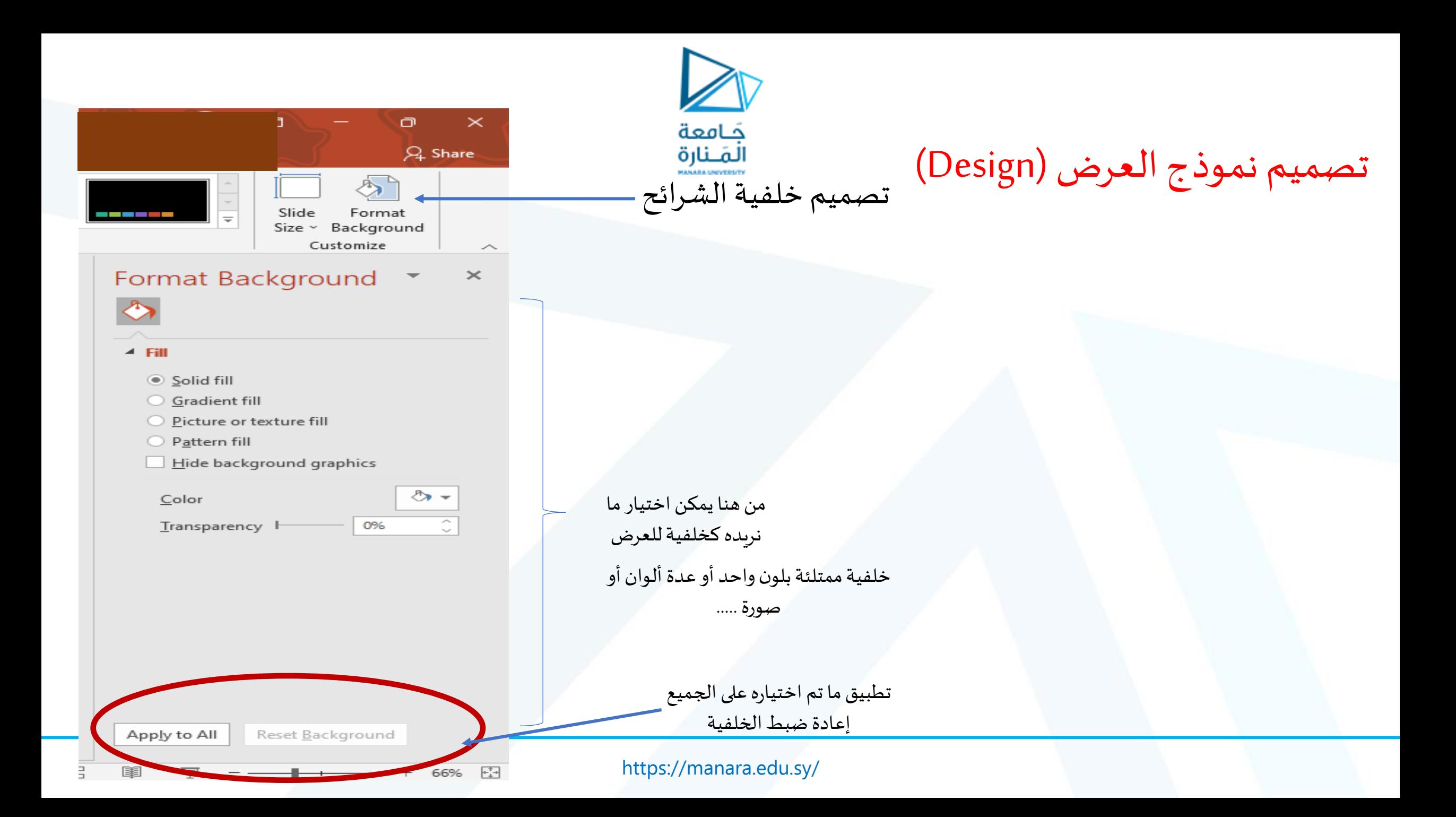

جصميم هموذج العسض )Design)

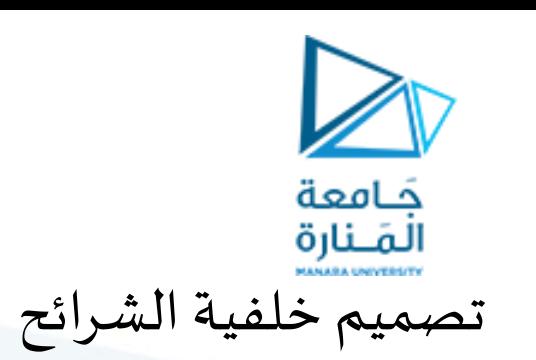

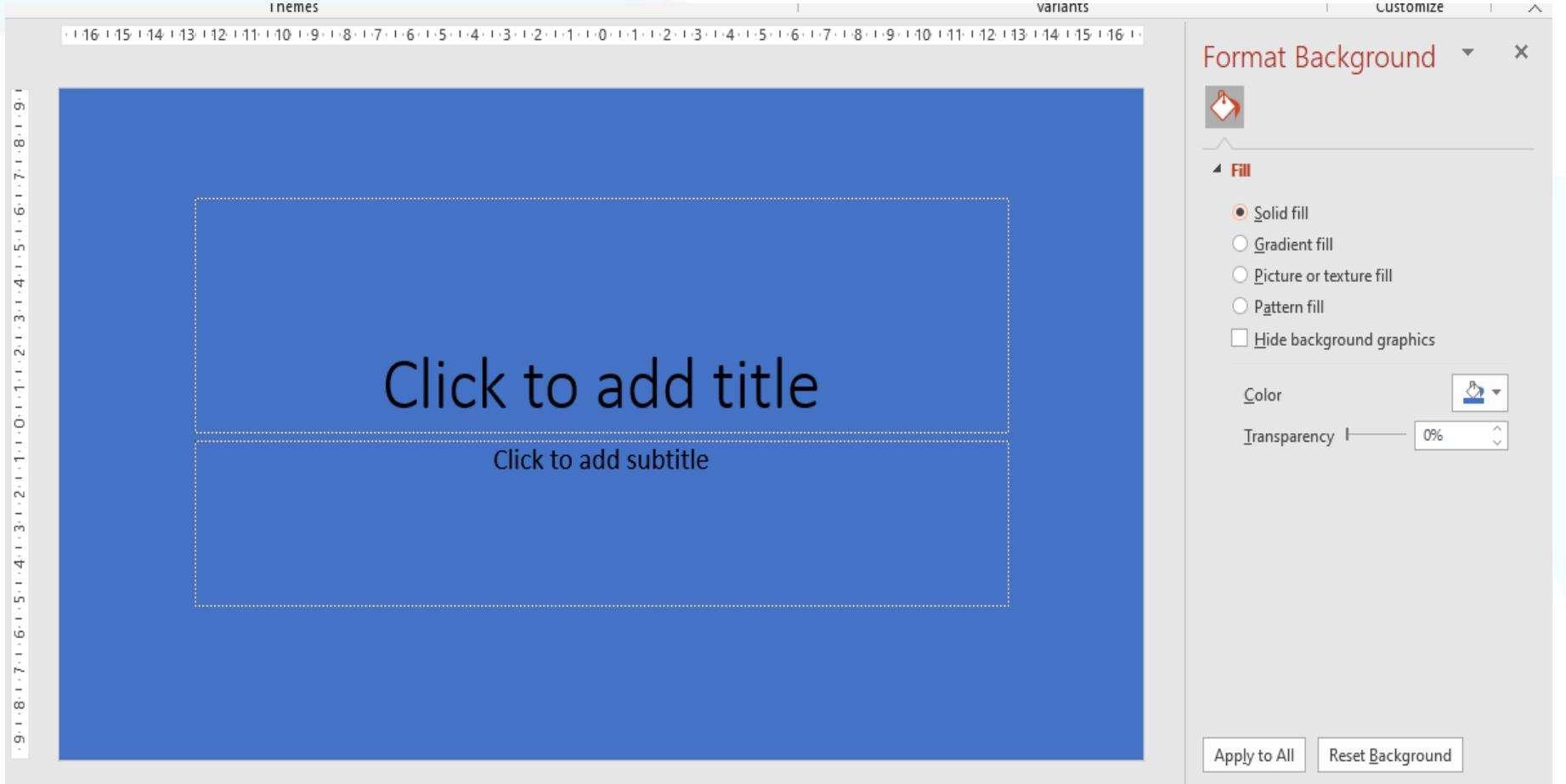

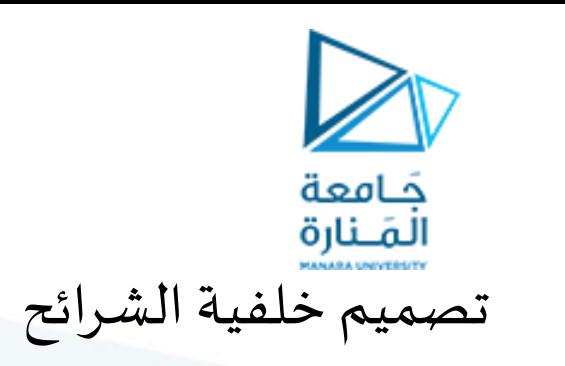

تصميم نموذج العرض (Design)

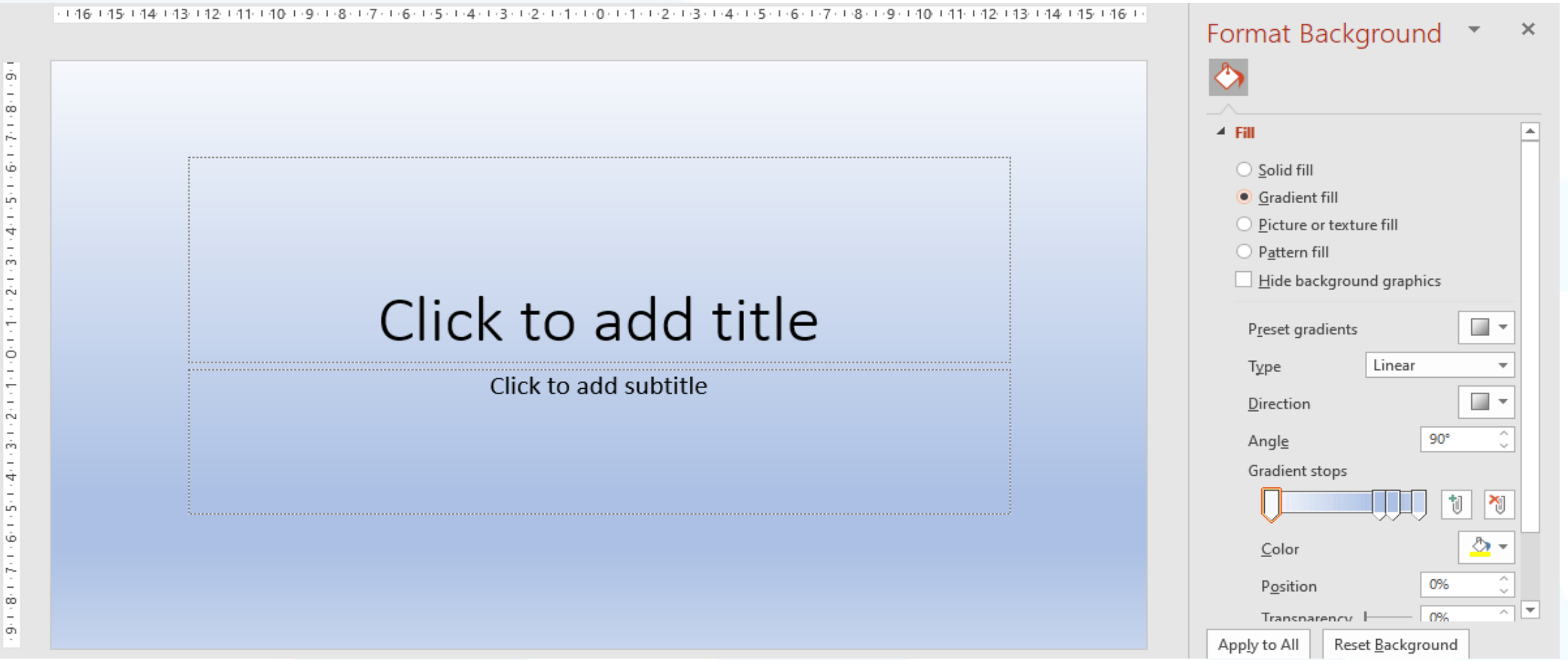

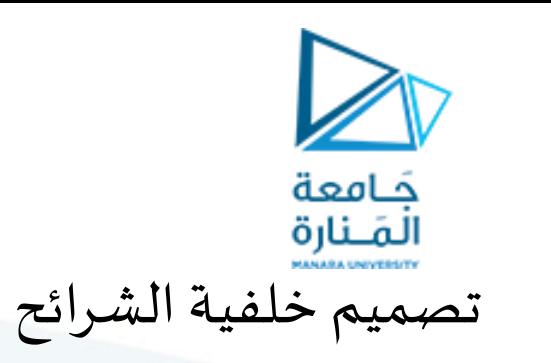

جصميم هموذج العسض )Design)

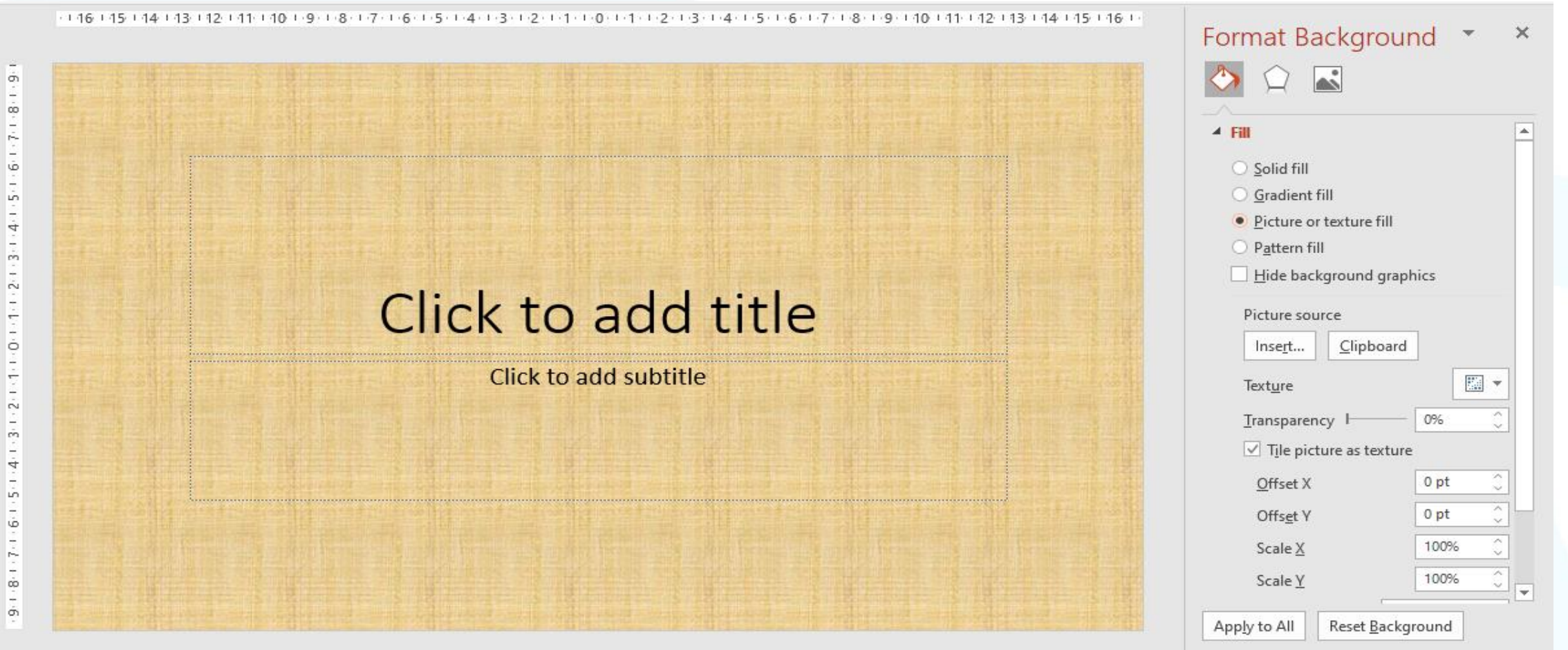

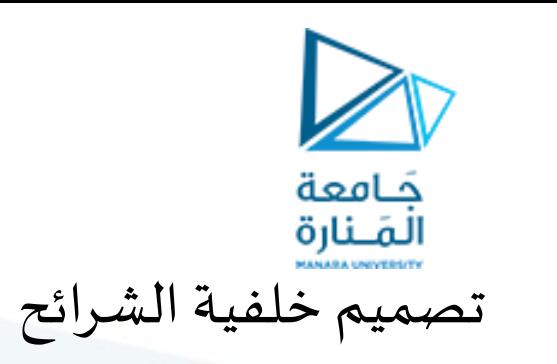

جصميم هموذج العسض )Design)

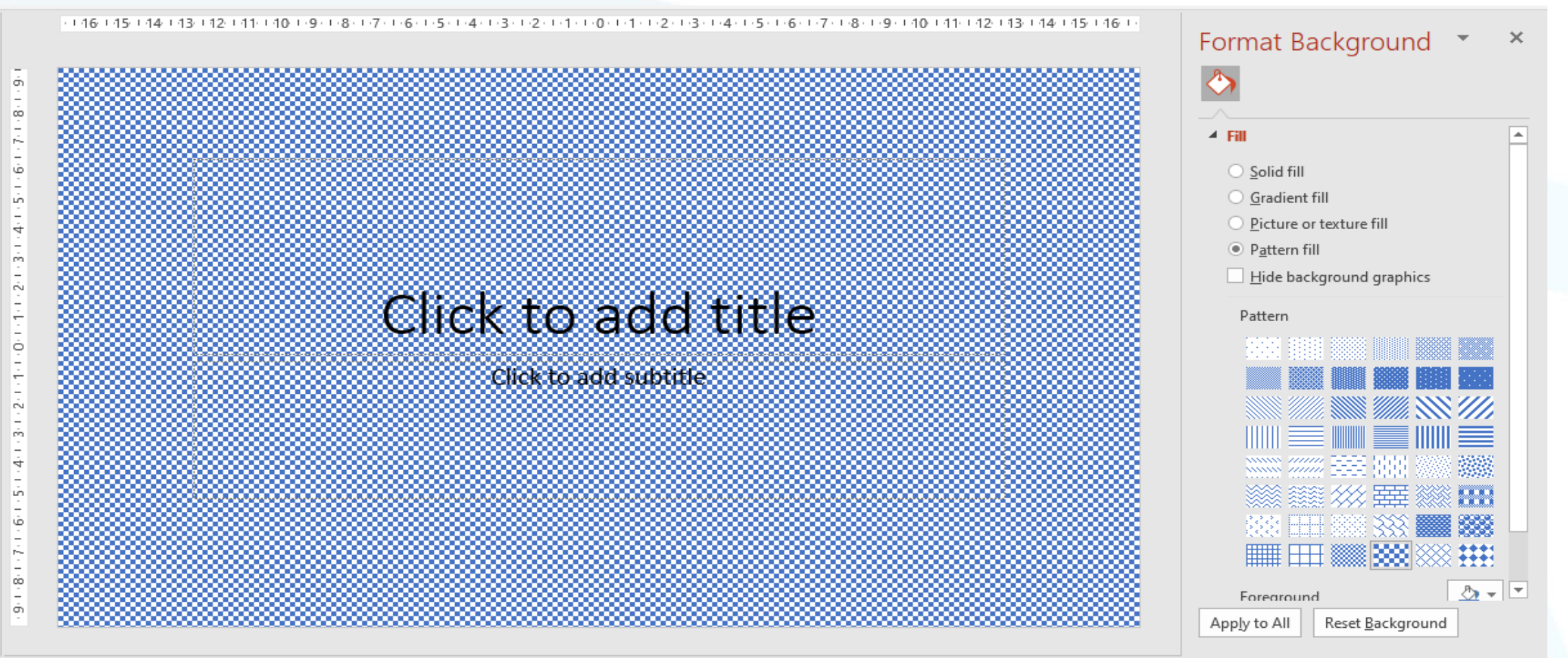

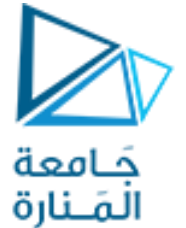

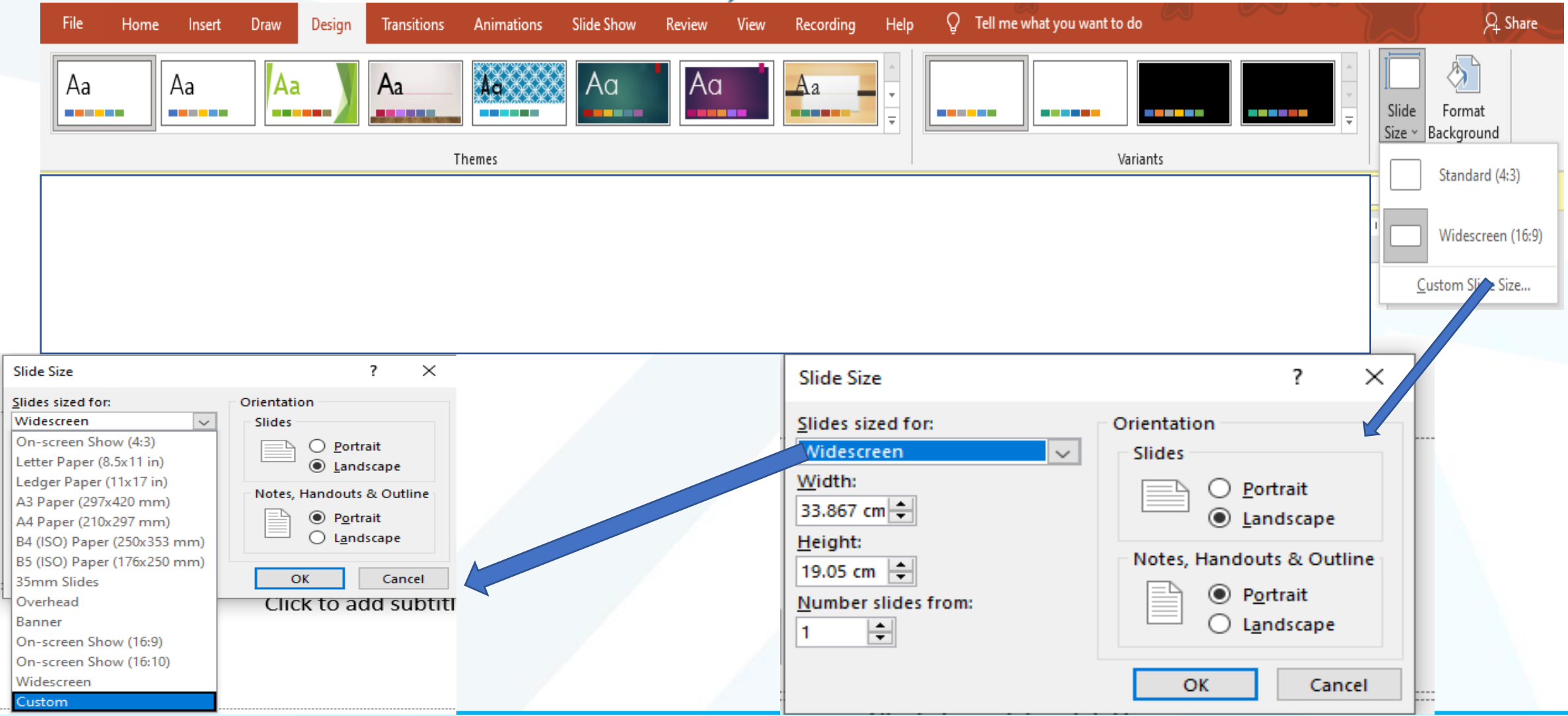

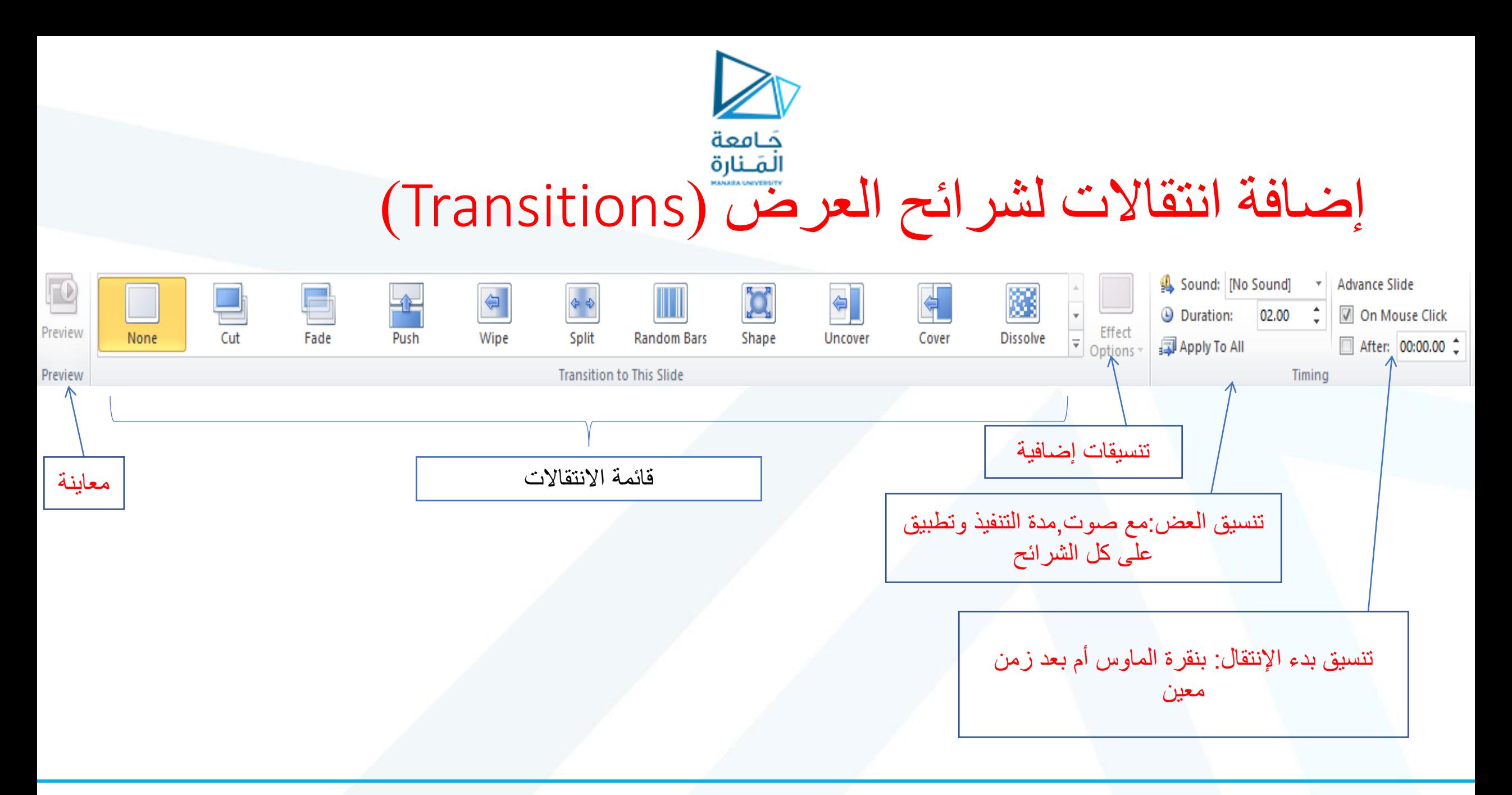

# يَامِعة<br>إضافة حركات على العرض (Animations)

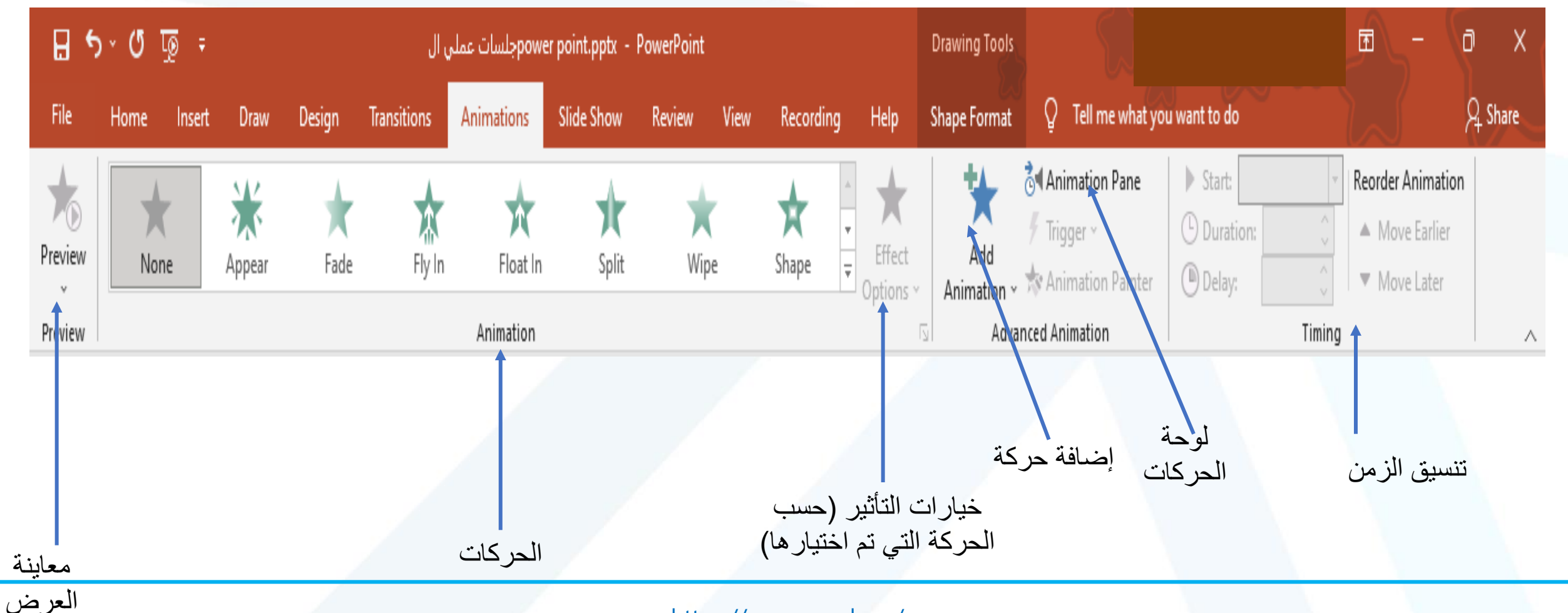

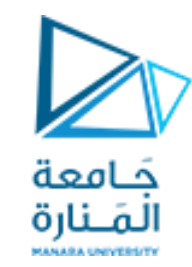

**.1 نحدد الجزء المراد إضافة حركة له** 

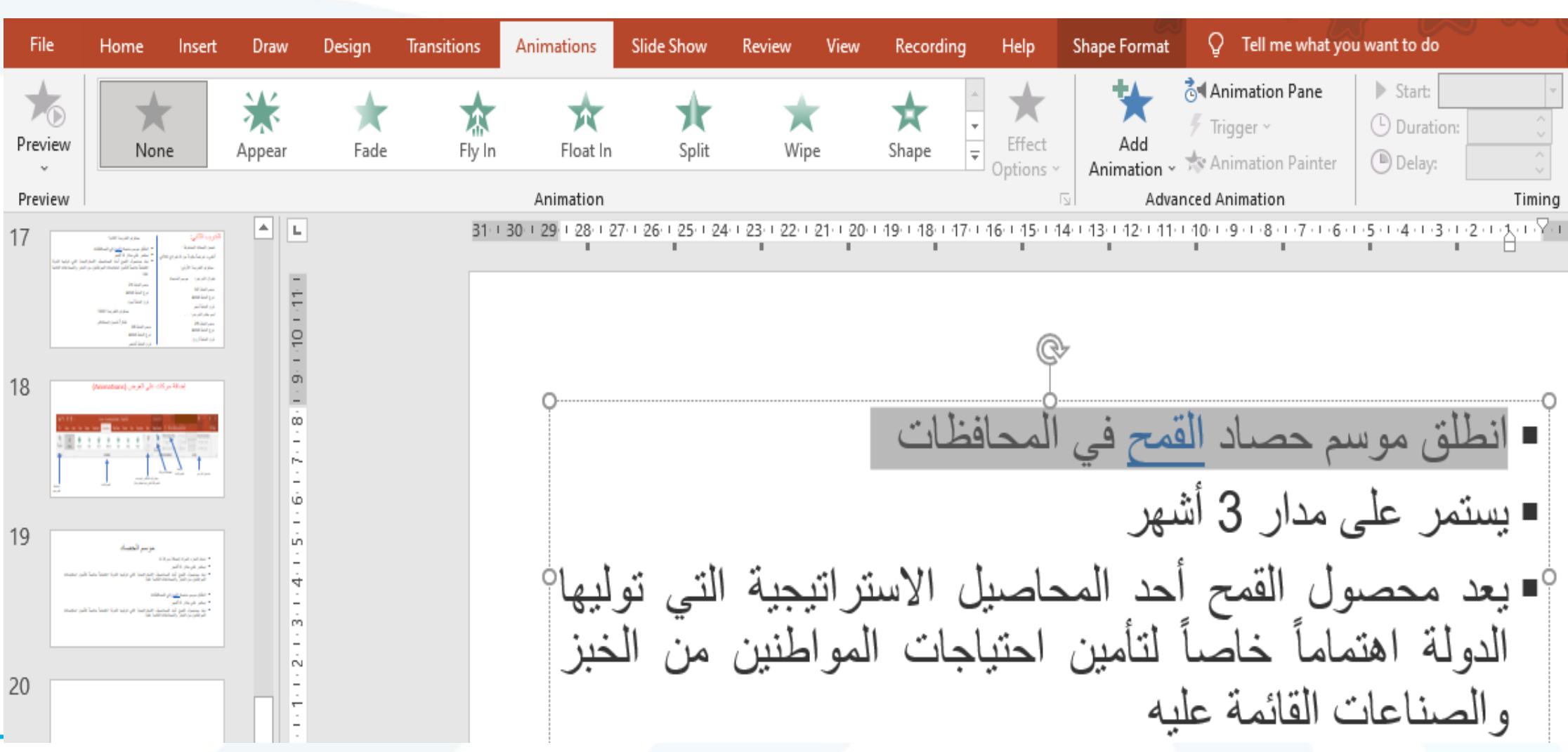

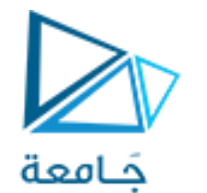

**.2 نختار الحركة و تنسيقاتها**

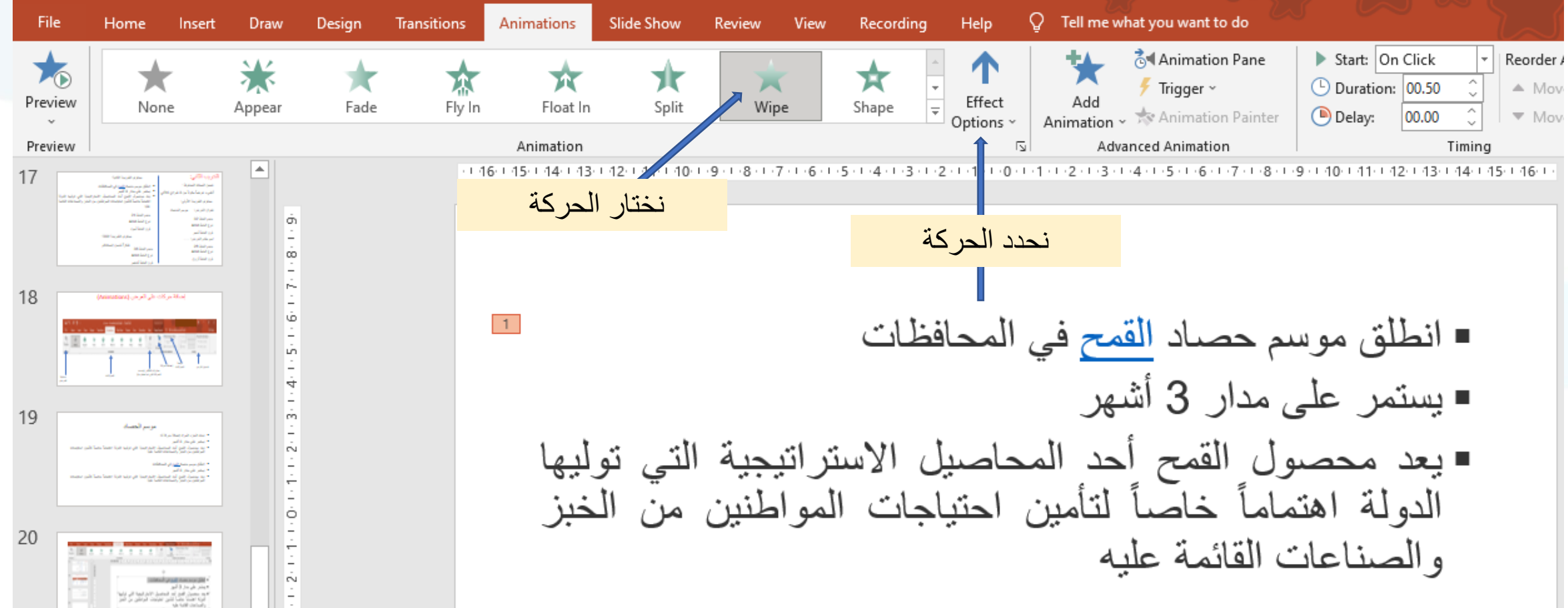

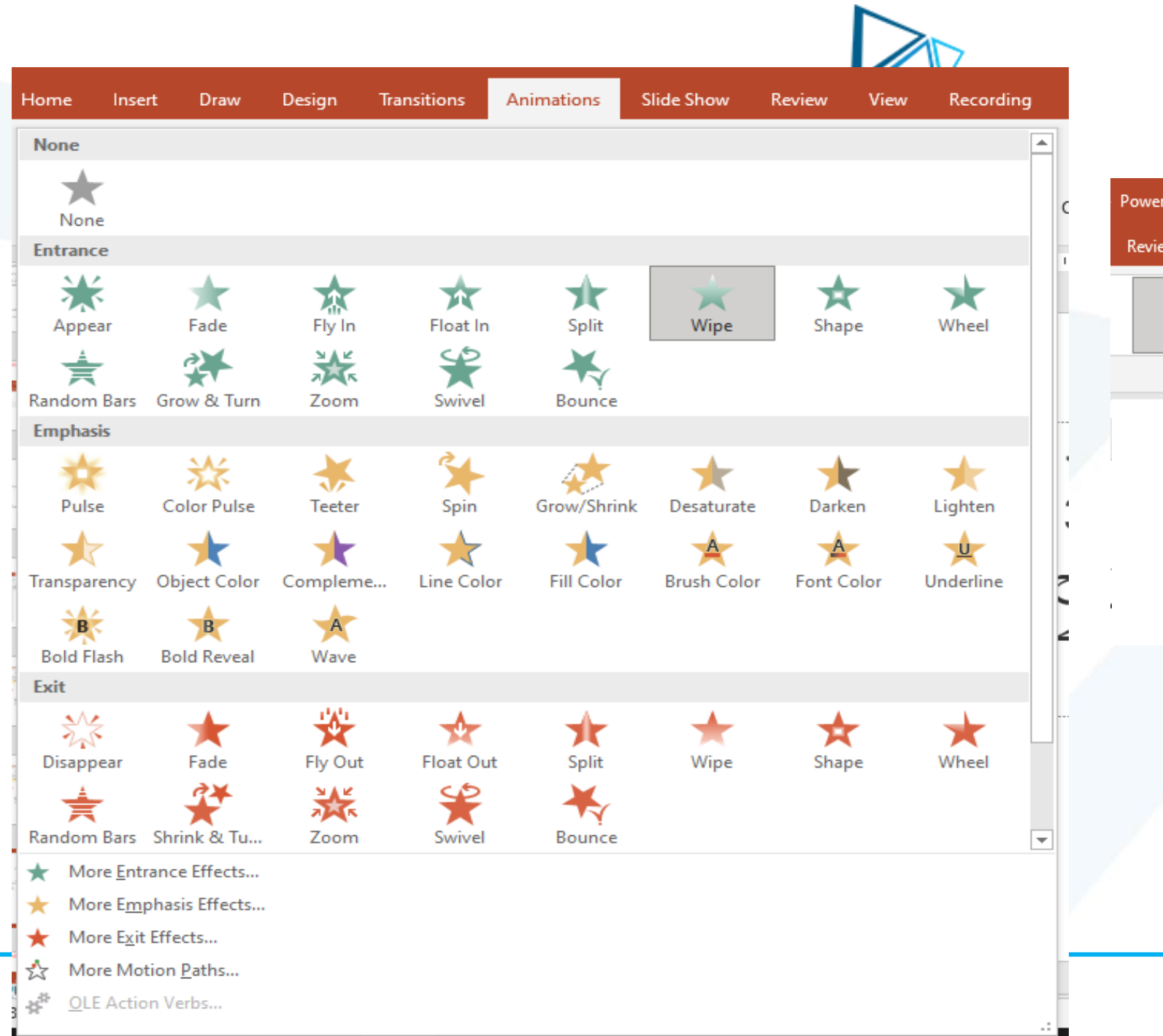

#### Drawing Tool rPoint View Recording Help Shape Forma 头 T ★ Add Effect Shape Wipe  $\overline{\phantom{a}}$ Options ~ Animation **Direction** From Bottom  $\sqrt{ }$  $\rightarrow$ From Left ← From Right J From  $\underline{\mathsf{T}}$ op . e

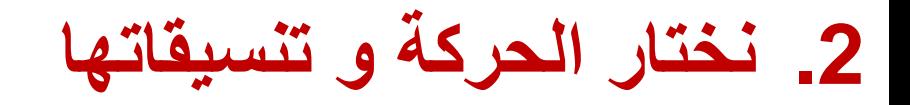

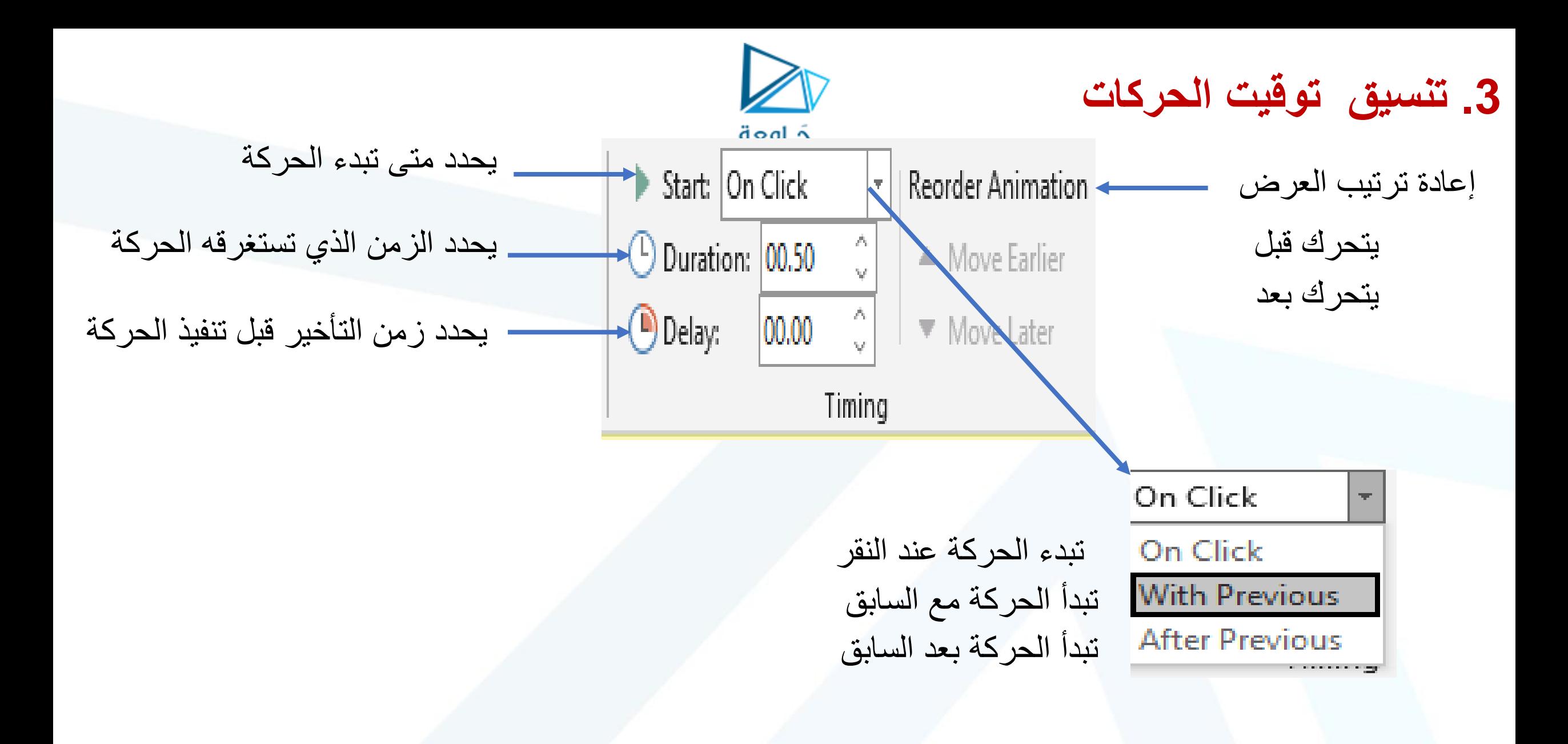

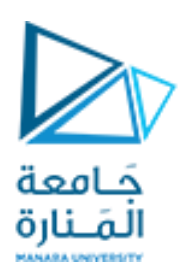

**.4 معاينة العرض**

## $\bullet$ Preview Preview

بعد الانتهاء من تنسيق الحركة و أردنا رؤية الحركة على الشريحة نضغط هذا الزر

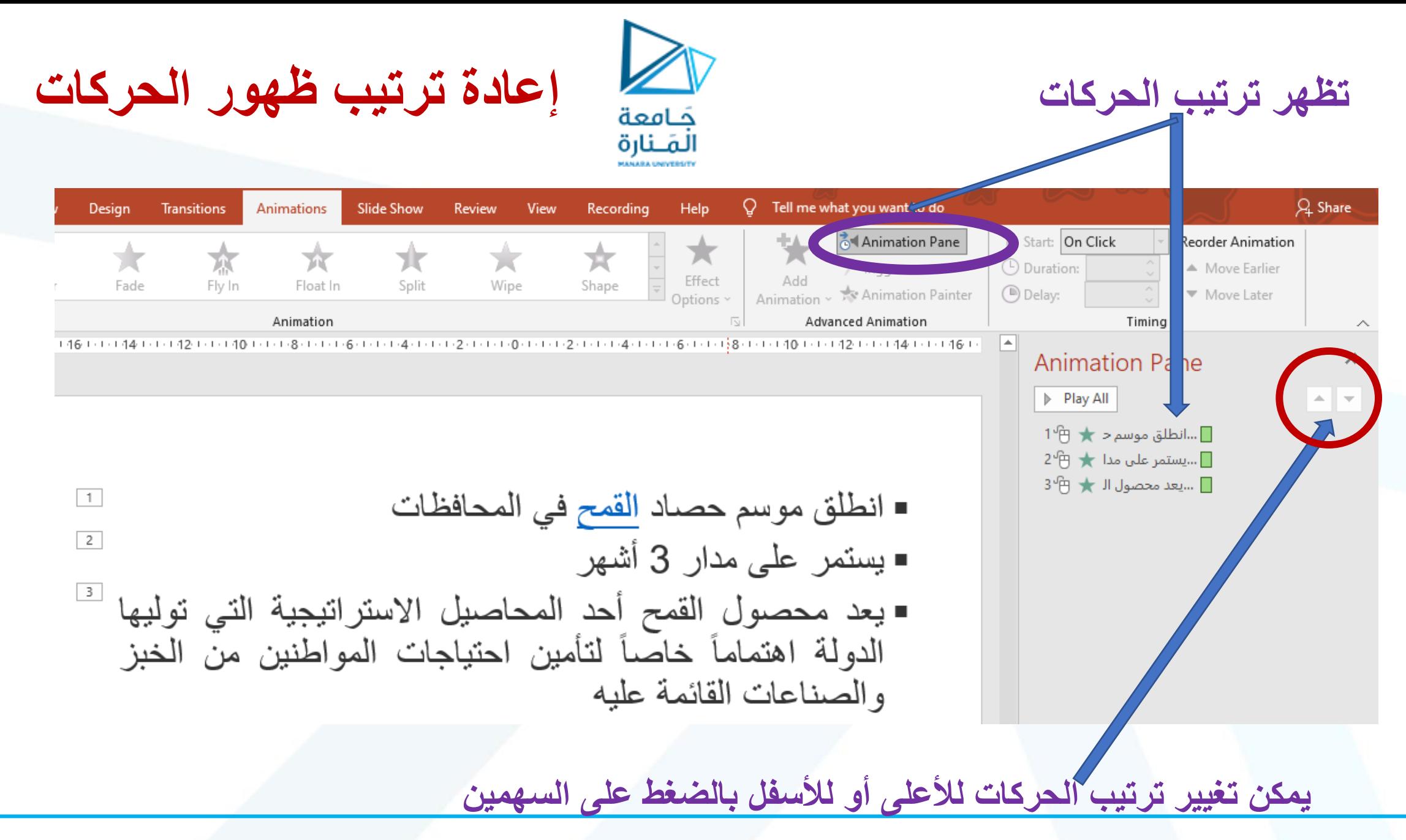

![](_page_34_Figure_0.jpeg)

#### **.2 نضغط علىالسهم املتجهنحو ألاسفل إذا تغيير ترتيبالحركةإلىالثانية**

![](_page_34_Figure_2.jpeg)

![](_page_35_Picture_0.jpeg)

![](_page_36_Picture_0.jpeg)

الترتيب الزمني للانتقال بين الشرائح

![](_page_36_Figure_2.jpeg)

## جَـامعة<br>المَـنارة **ً علىالشريحةالرئيسة التصميم اعتمادا )Slide Mater)** تفيد في تصميم نموذج لعرض يطلب اعتماده ضمن جامعة ما أو مؤسسة ما :

![](_page_37_Picture_1.jpeg)

![](_page_38_Picture_0.jpeg)

![](_page_39_Picture_0.jpeg)

جدزيب:

ا في العرض الذي نفذناه سابقاً

## تنسيق خلفية تحتوي لوغو المنارة ثابت على كل الشرائح

![](_page_39_Picture_3.jpeg)

![](_page_40_Picture_0.jpeg)

![](_page_40_Picture_1.jpeg)

1. ننسخ اللوغو من الملف الذي يحتوي هضغط بالززاليمين للفأزة تظهر قائمة نختار منها copy نسخ

![](_page_41_Picture_0.jpeg)

## جَامِعة<br>2. ندخل إلى master slide ألقَـنارة master slide مستشفرة مستخدم من السلام من السلام بن مستخدم من السلام<br>2. ندخل إلى master slide

![](_page_41_Picture_15.jpeg)

![](_page_42_Figure_0.jpeg)

![](_page_43_Picture_0.jpeg)

![](_page_43_Picture_1.jpeg)

![](_page_44_Picture_0.jpeg)

![](_page_44_Figure_1.jpeg)

![](_page_45_Picture_0.jpeg)

لحسن إصغائكم شكراً